# **I-9012**

# **I/O Module User Manual**

**V1.0.1 July 2021**

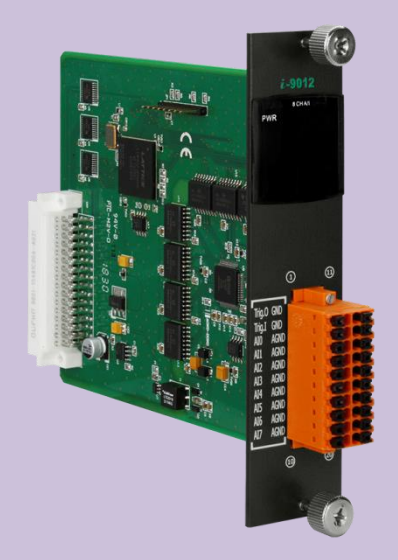

Written by Edward Ku/Cindy Huang

Edited by Anna Huang

#### **Warranty**

All products manufactured by ICP DAS are under warranty regarding defective materials for a period of one year, beginning from the date of delivery to the original purchaser.

#### **Warning**

ICP DAS assumes no liability for any damage resulting from the use of this product. ICP DAS reserves the right to change this manual at any time without notice. The information furnished by ICP DAS is believed to be accurate and reliable. However, no responsibility is assumed by ICP DAS for its use, nor for any infringements of patents or other rights of third parties resulting from its use.

#### **Copyright**

Copy right © 2018 by ICP DAS Co., Ltd. All rights are reserved.

#### **Trademarks**

Names are used for identification purposes only and may be registered trademarks of their respective companies.

#### **Contact Us**

If you have any problems, please feel free to contact us. You can count on us for a quick response. Email: [service@icpdas.com](mailto:service@icpdas.com)

# <span id="page-2-0"></span>**Table of Contents**

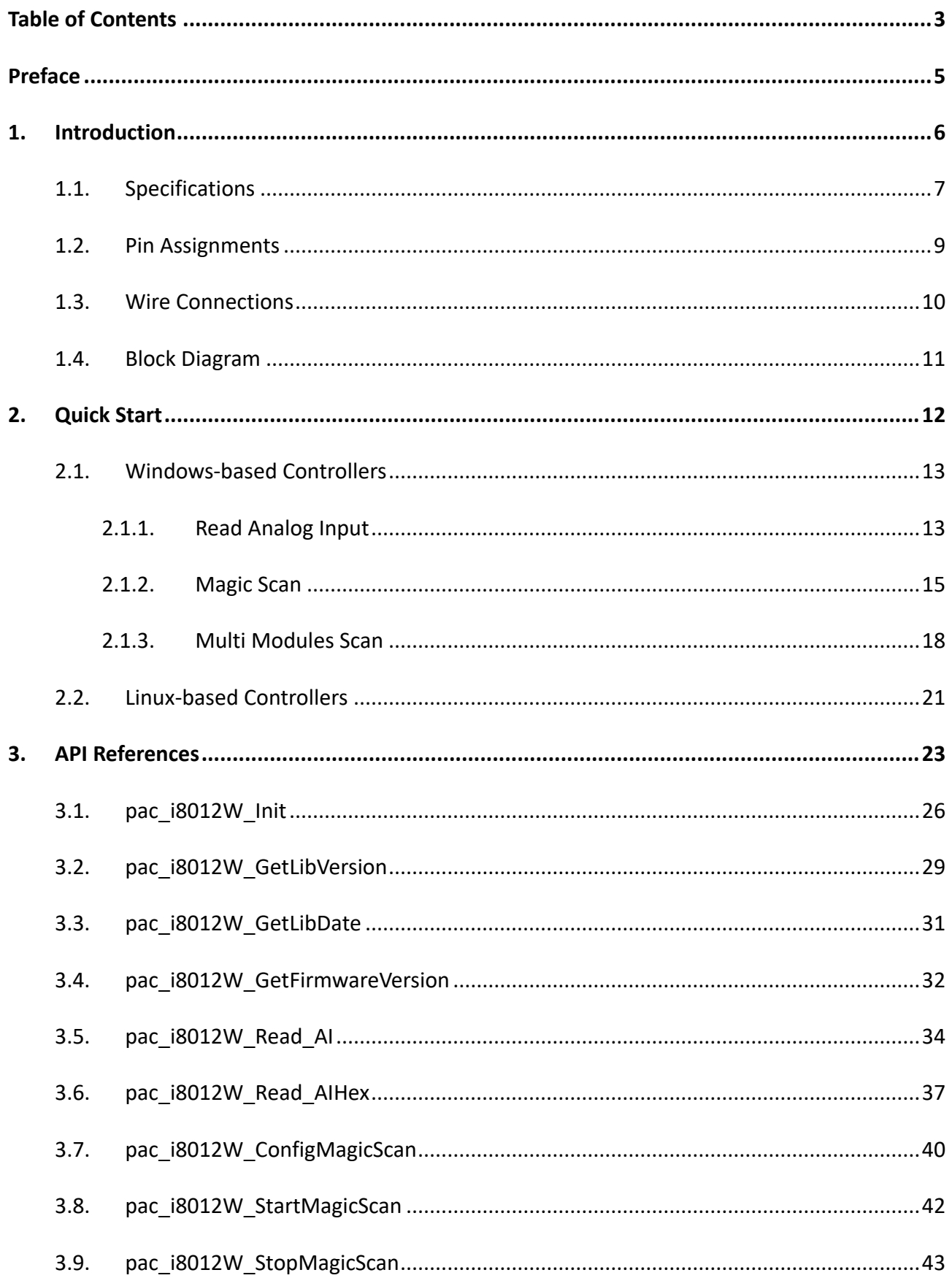

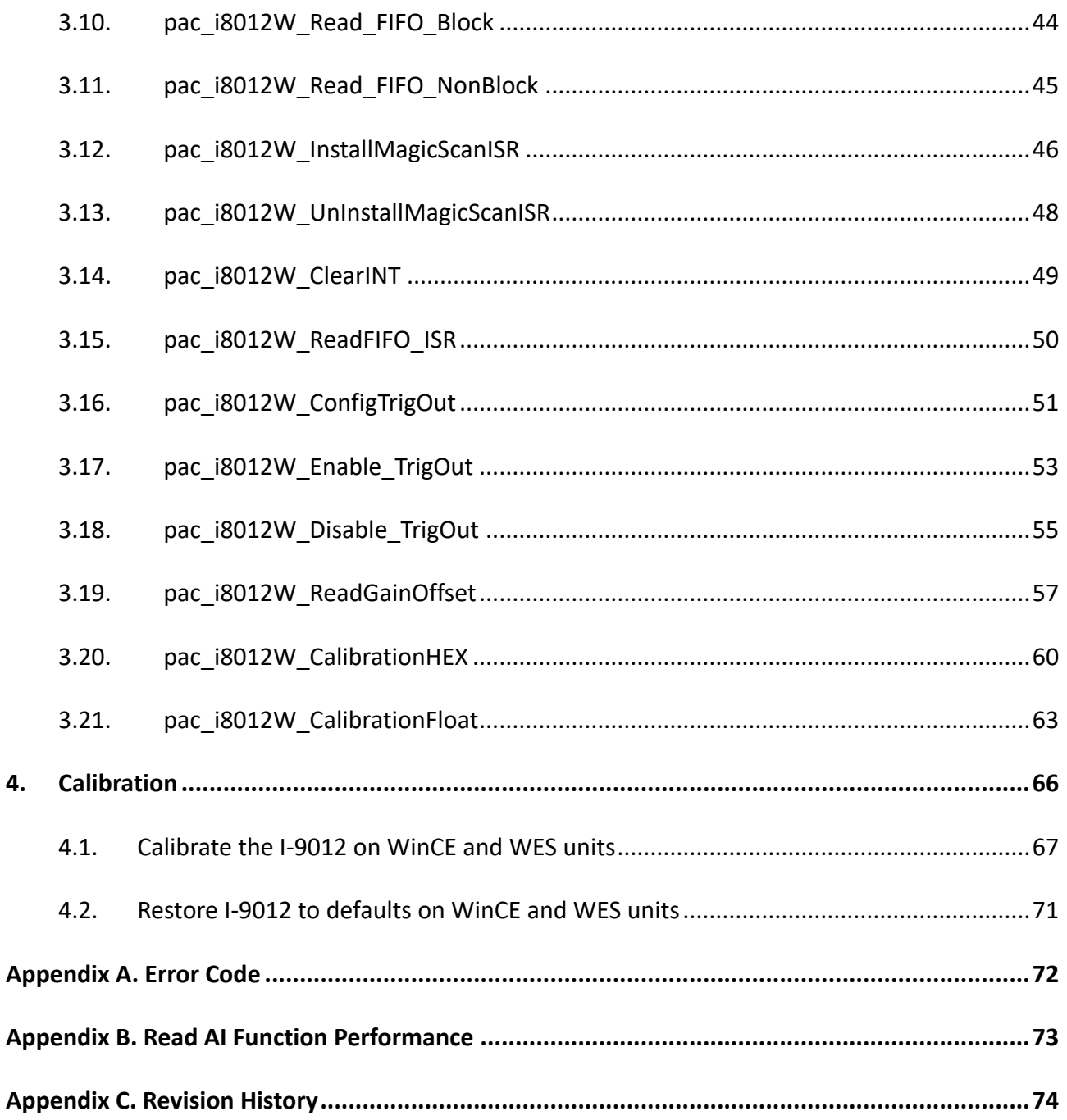

# <span id="page-4-0"></span>**Preface**

The information contained in this manual is divided into the following topics:

- Chapter 1, "Introduction" This chapter provides information related to the hardware, such as the specifications, jumper settings and wiring.
- Chapter 2, "Quick Start" This chapter provides information on how to get started, an overview of the location of the demo programs.
- Chapter 3, "API introduction" This chapter describes the functions provided in the I-9012 library together with an explanation of the differences in the naming rules used for the Windows platforms.
- Chapter 4, "Calibration" This chapter describes the calibration process for I-9012 module on Windows platforms.

# <span id="page-5-0"></span>**1. Introduction**

I-9012 is a high performance Analog Input module with 16 bits resolution and sampling rate up to 200 kS/s per channel. The I-9012 provide 8 channels and input range could be programmable to ± 5 V or ± 10 V. Trigger Output and Trigger Input Pin cloud make multitude of I-9012 modules Simultaneously Sampled at same time. And the module also provides 4 kV ESD protection and 2500 Vrms intra-module isolation.

### **Features**

- 16-bit AD Converter
- Simultaneously Sampled
- 200 kHz sample rate at single channel
- 2500 Vrms intra-module isolation
- 8 k byte FIFO
- 4 kV ESD Protection
- 2500 Vrms Intra-module Isolation
- Wide Operating Temperature Range: -25 to +75 °C

## **Applicable Platform Table**

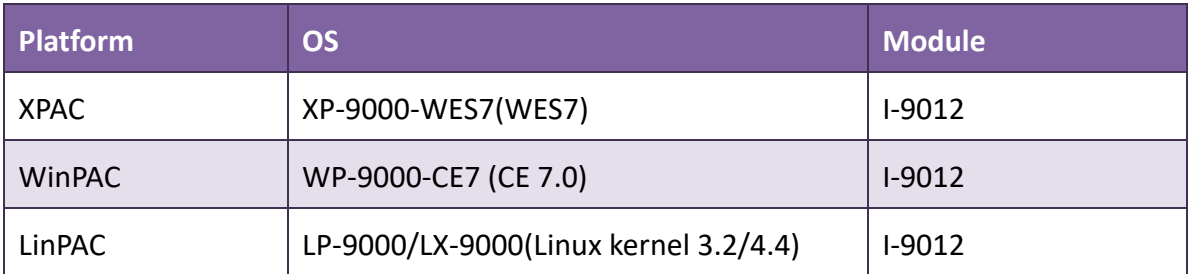

## <span id="page-6-0"></span>**1.1. Specifications**

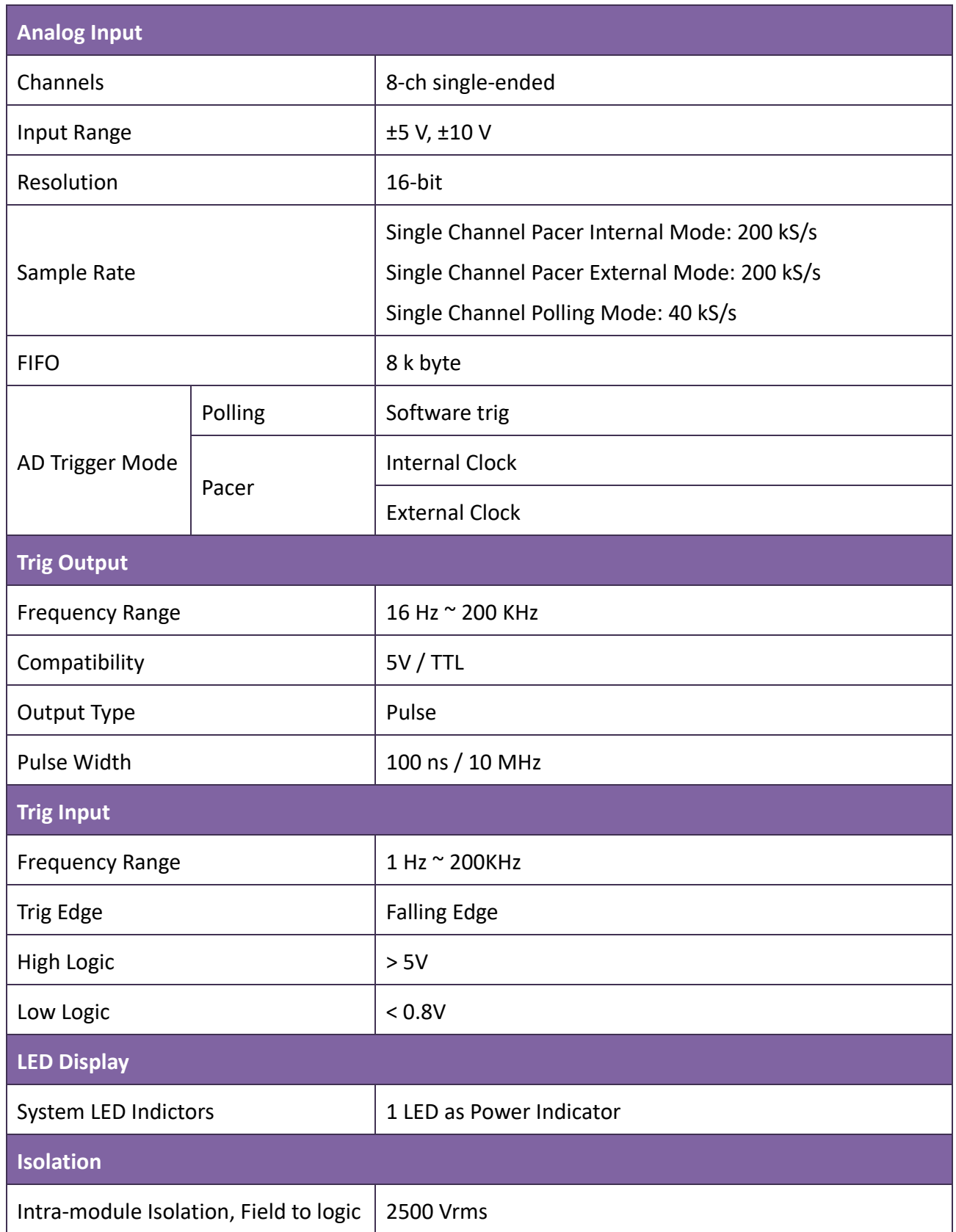

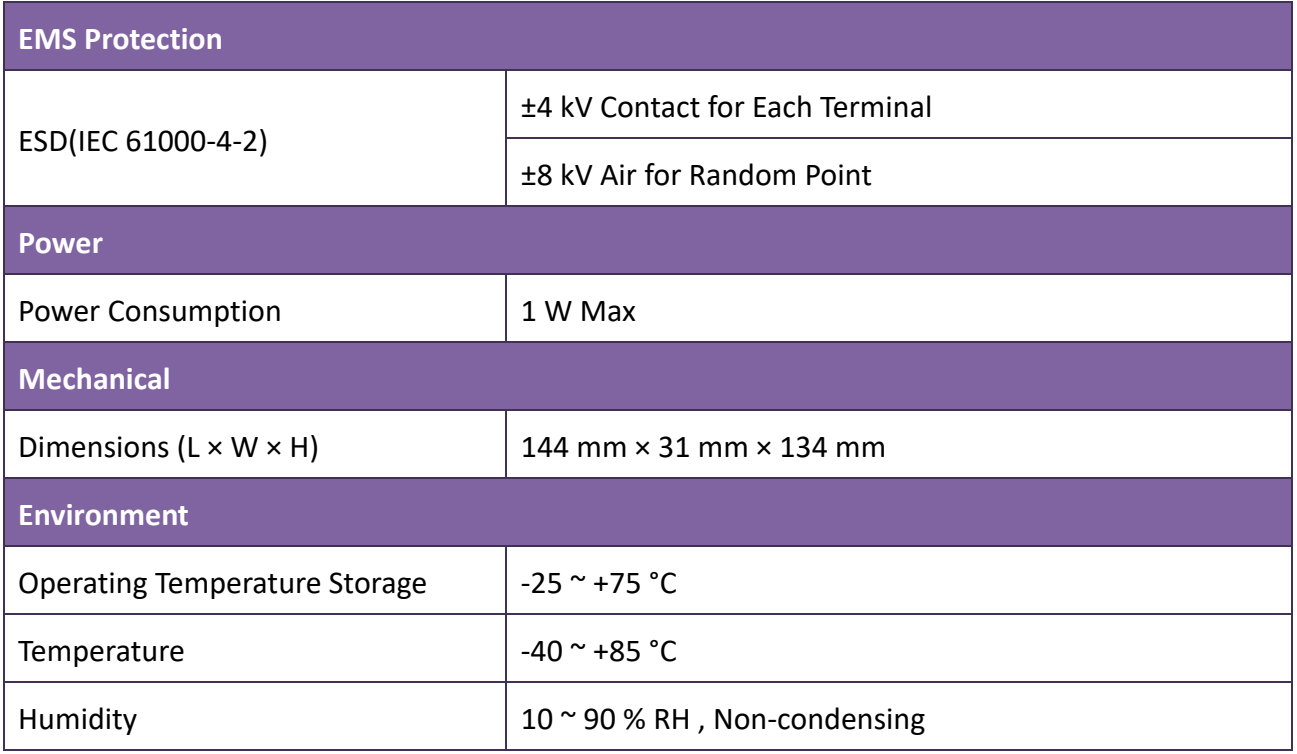

## <span id="page-8-0"></span>**1.2. Pin Assignments**

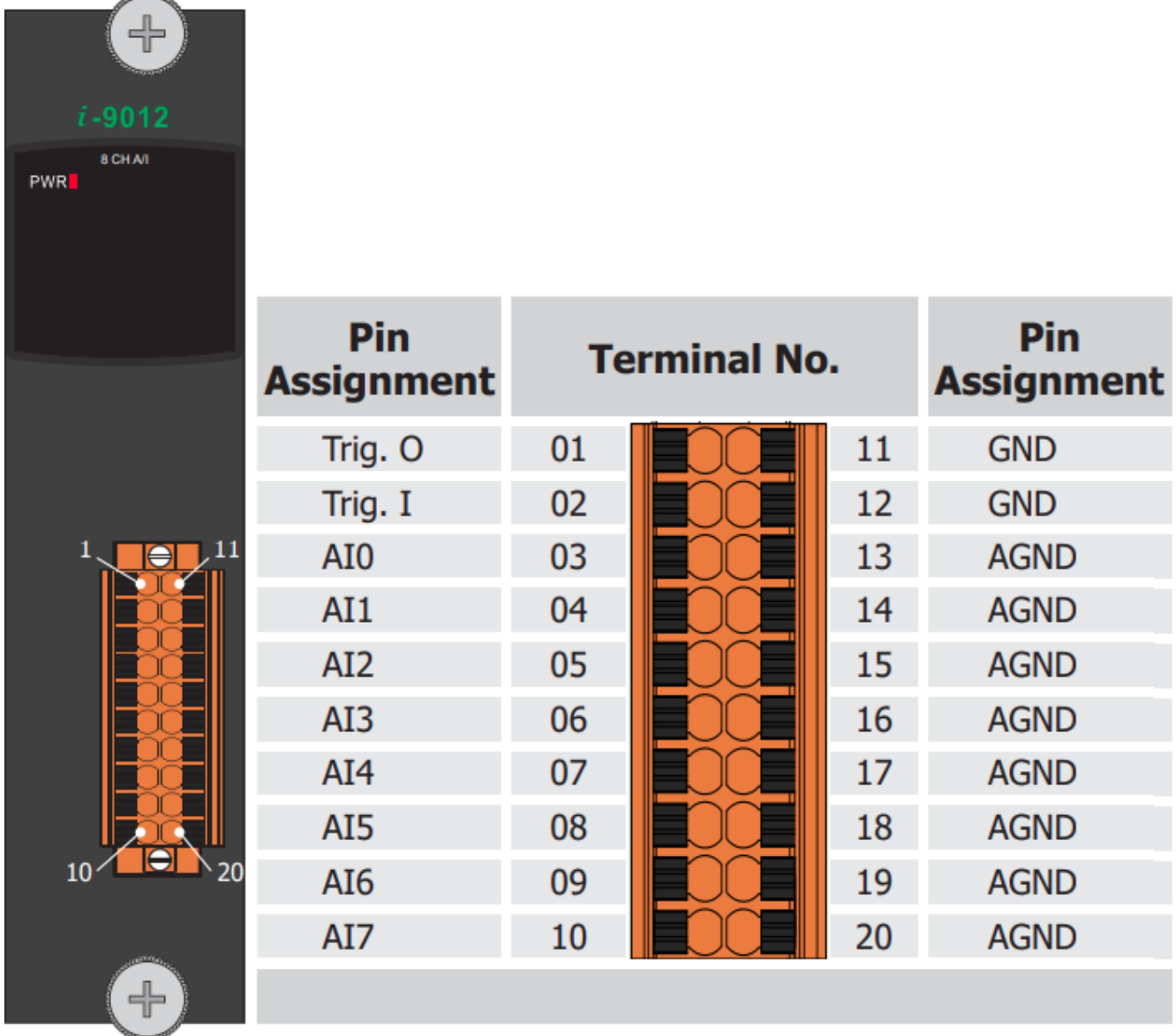

## <span id="page-9-0"></span>**1.3. Wire Connections**

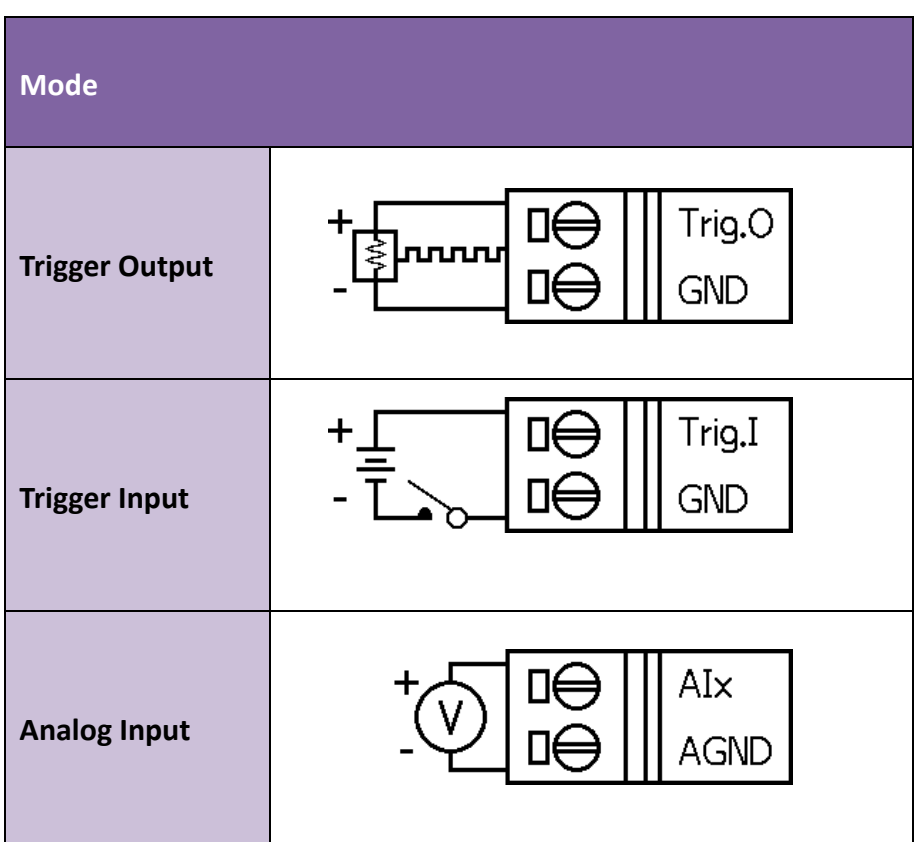

## <span id="page-10-0"></span>**1.4. Block Diagram**

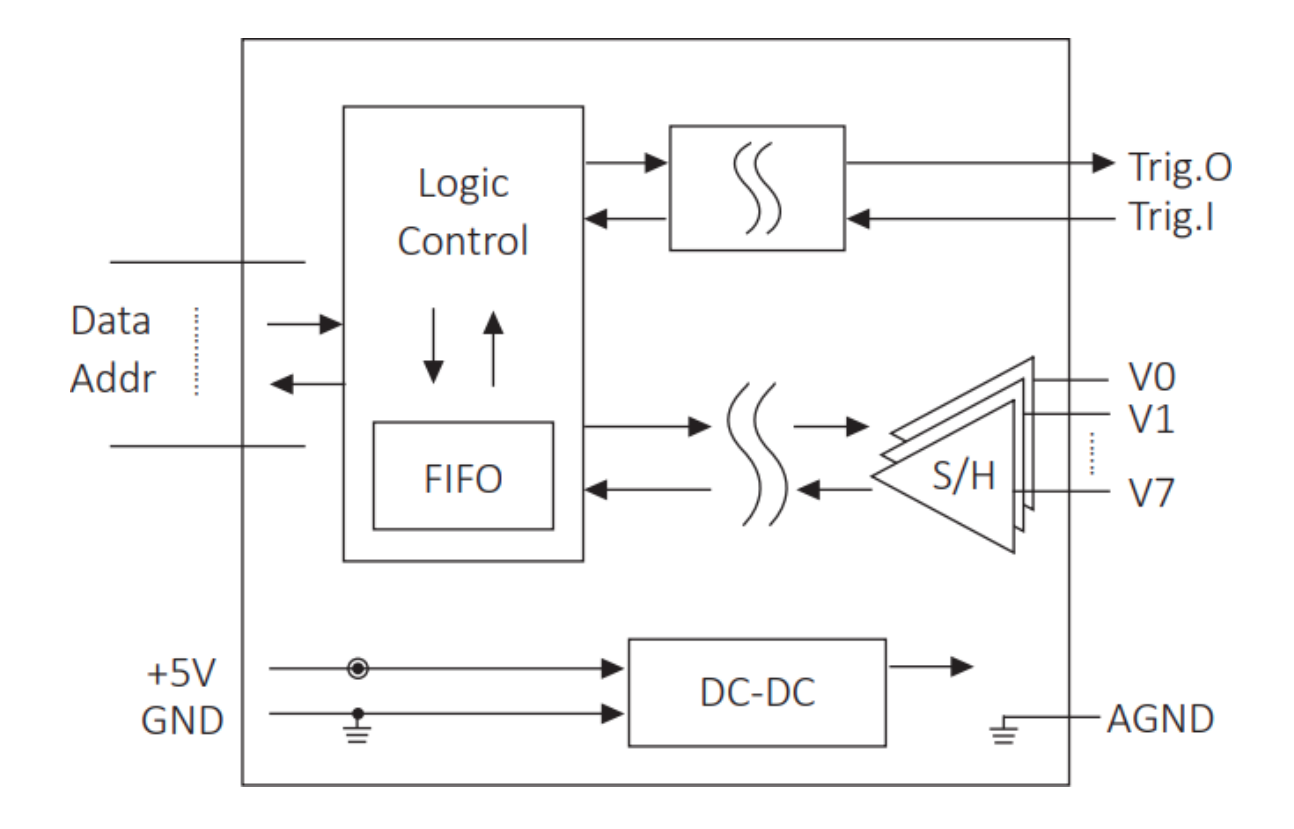

# <span id="page-11-0"></span>**2. Quick Start**

This section shows the functions of I-9012 with demos on Windows platforms.

To download the demos, please visit ICP DAS website:

[https://www.icpdas.com/en/download/show.php?num=2905](https://www.icpdas.com/en/download/show.php?num=2905&model=I-9012)

The following table lists the name of demos for each function:

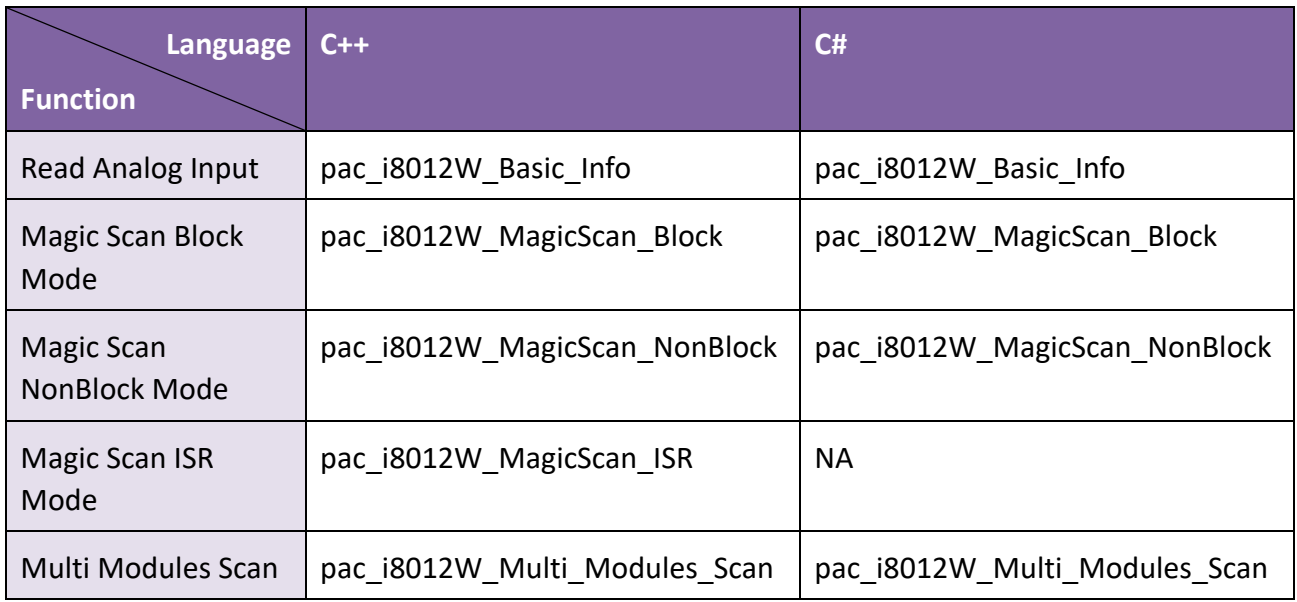

## <span id="page-12-0"></span>**2.1. Windows-based Controllers**

## <span id="page-12-1"></span>**2.1.1. Read Analog Input**

This function is used to read analog signal.

If there is an unused channel, please connect it to AGND to avoid getting floating data.

In this case, all the channels are connected to a 3V-Signal, as shown below:

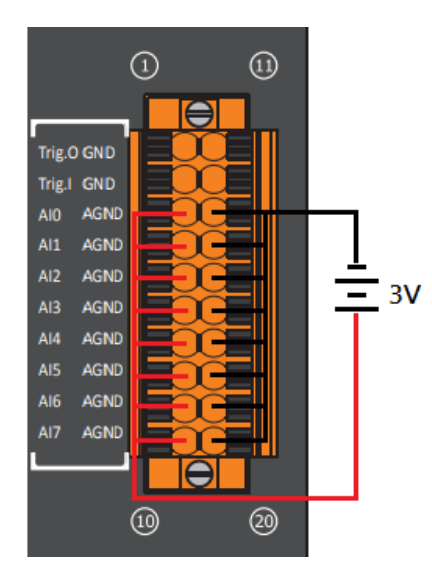

After wiring is done, execute the pac\_i8012W\_Basic\_Info.exe demo.

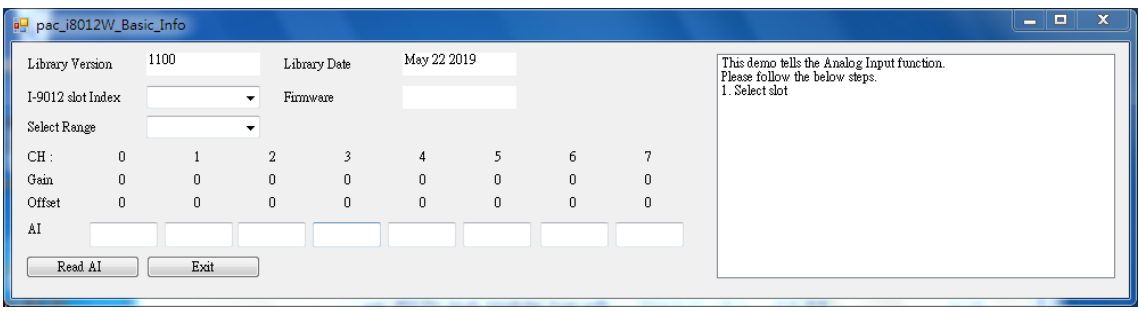

Select the slot index where I-9012 is and select the range, then click "Read AI" button.

\*The slot index starts from 1 at XP-9000 series host and starts from 0 at WP-9000 series host.

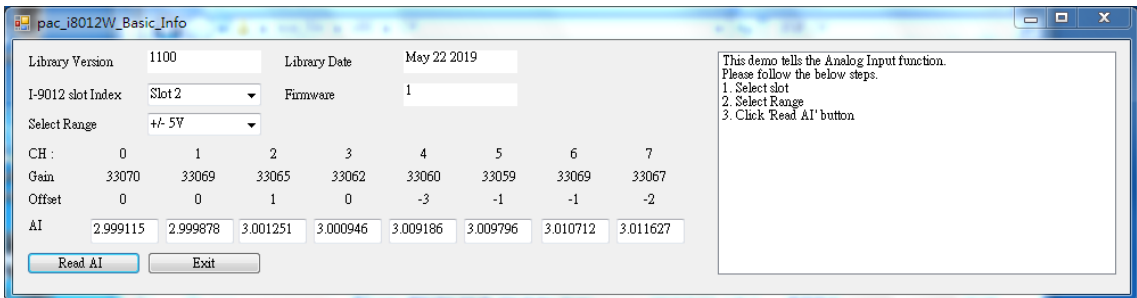

\*The APIs provide float format and HEX format of data for read.

## <span id="page-14-0"></span>**2.1.2. Magic Scan**

This function is used to sample data at high speed and can be triggered by an internal clock or an external clock, the external clock can be Trig.O pin or other device such as a waveform generator,

And read data in block mode, non-block mode or ISR mode.

Due to different application, the ways to wiring are also different,

Following pictures are different wiring methods.

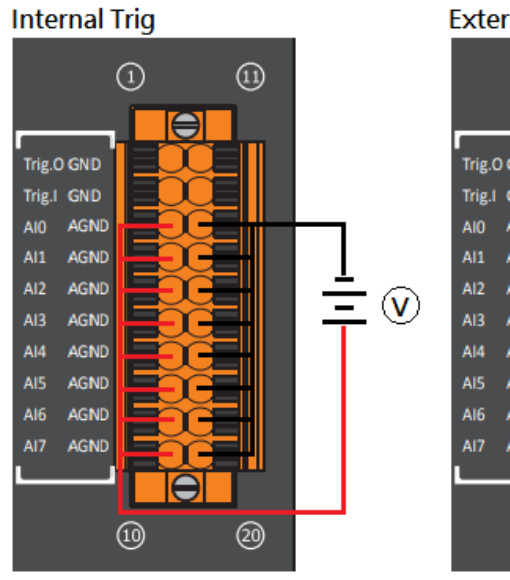

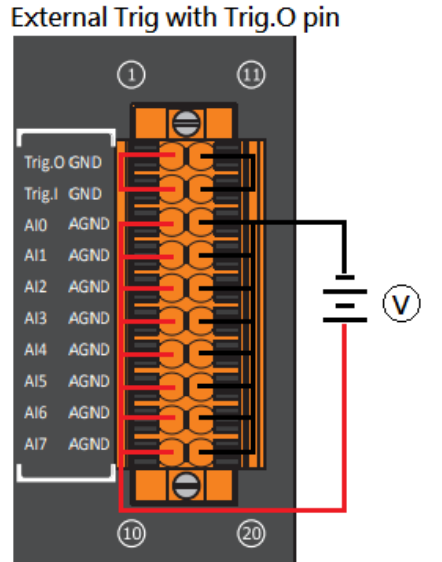

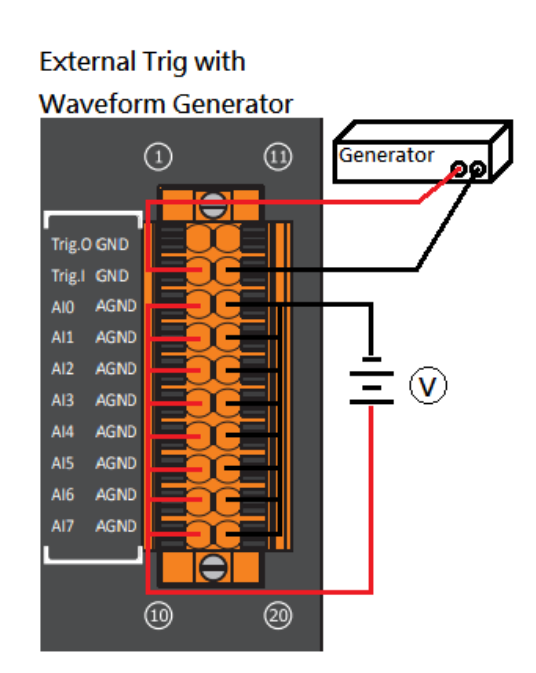

I-9012 I/O Module User Manual V1.0.1 P.15

In this case, all the channels are connected to a 3V-Signal and triggered with internal clock, then read data in block mode.

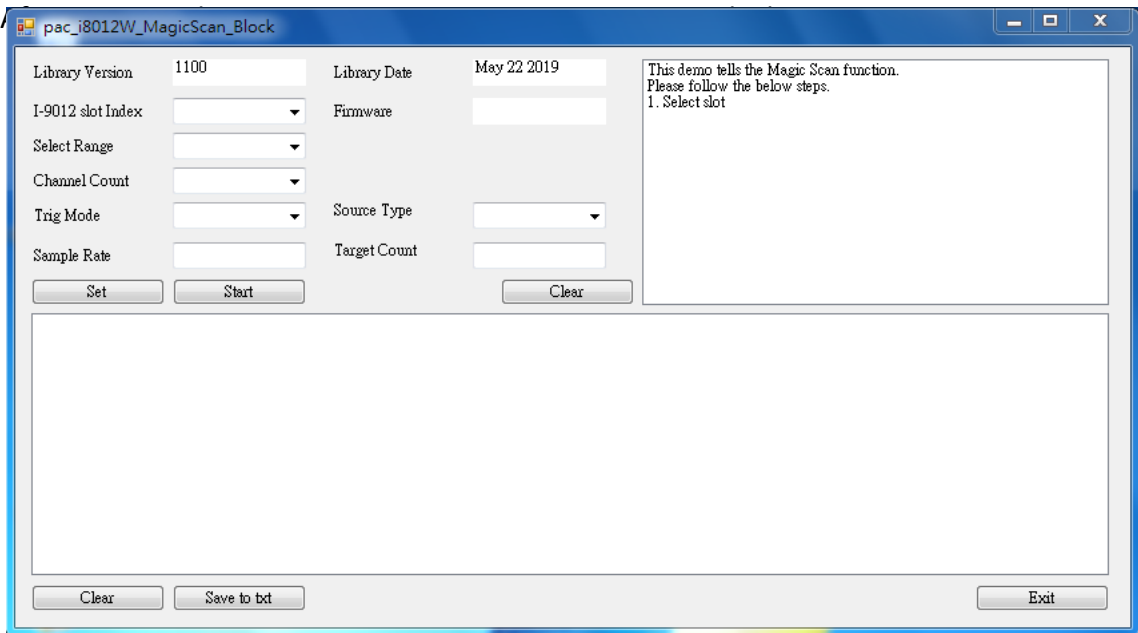

Select slot index, range, channel count, trig mode and source type.

Input sample rate and target count.

\* The sample rate is affected by the channel count and the program process.

Then click "Set" button and "Start" button.

The picture below is the result of Magic Scan at 200K Hz in 1 channel.

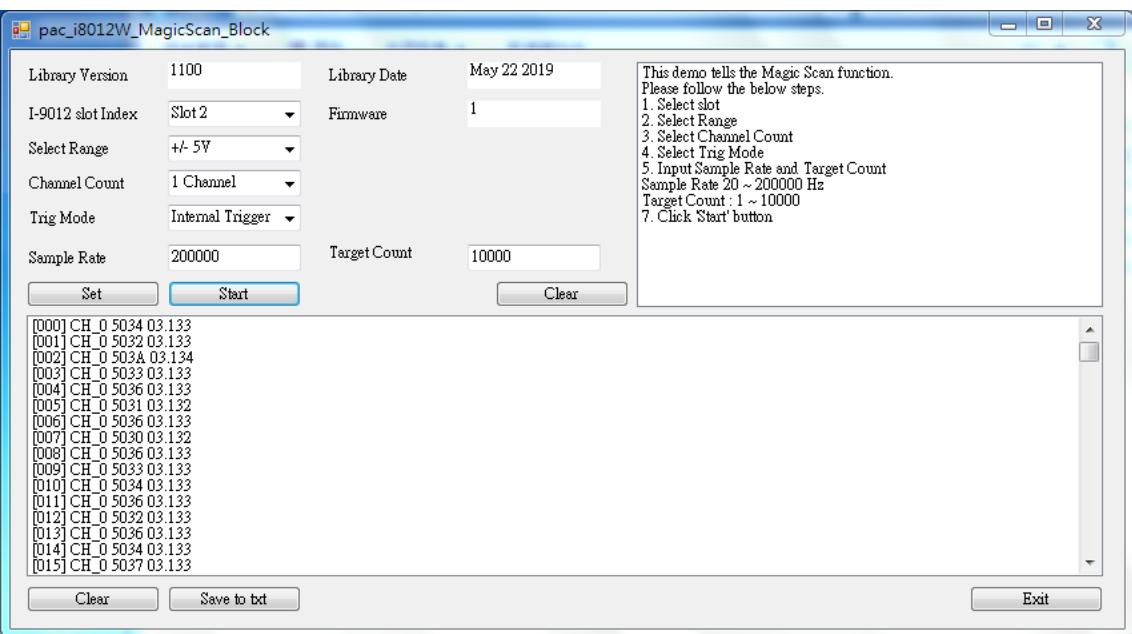

The picture below is the result of Magic Scan at 50K Hz in 8 channels.

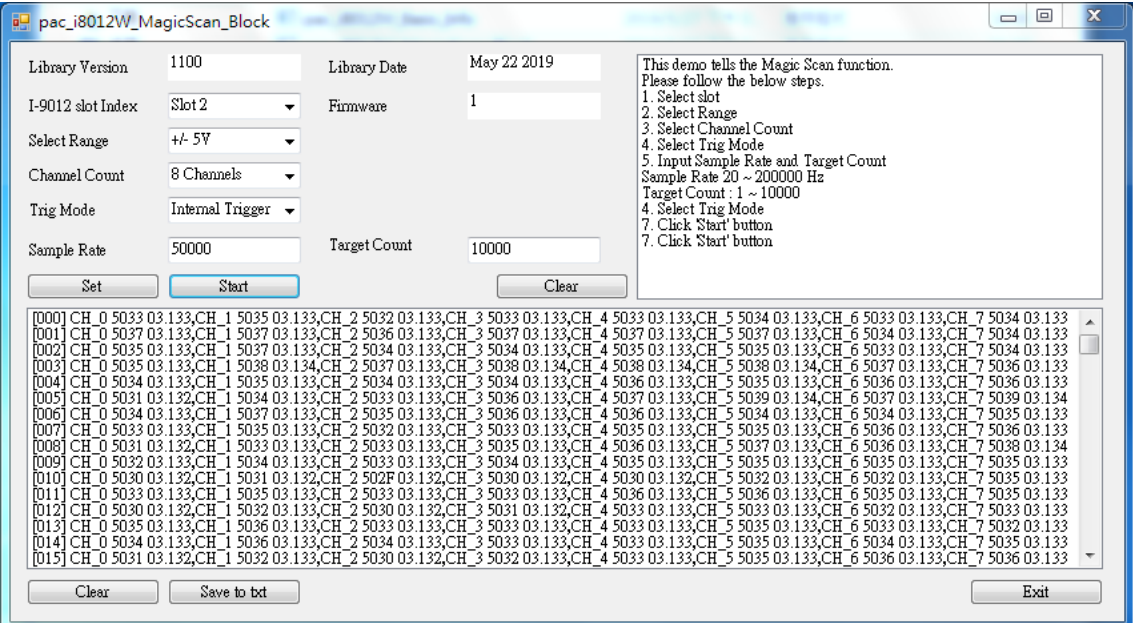

## <span id="page-17-0"></span>**2.1.3. Multi Modules Scan**

This function is used to make multiple I-9012 to sample data at same time and can only be triggered by an external clock, the external clock can be Trig.O pin or other device such as a waveform generator, and reading data in non-block mode.

Due to different application, the ways to wiring are also different,

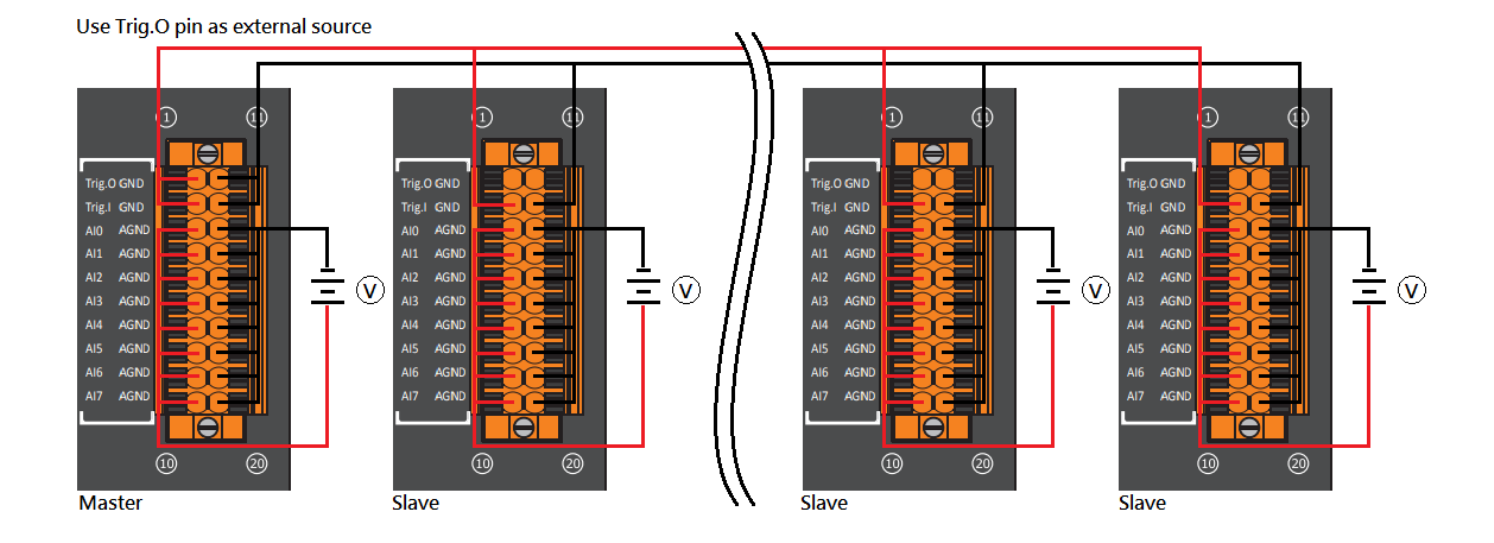

Following pictures are different wiring methods.

### \*If using Trig.O pin as an external source, it need set one of I-9012 as master card.

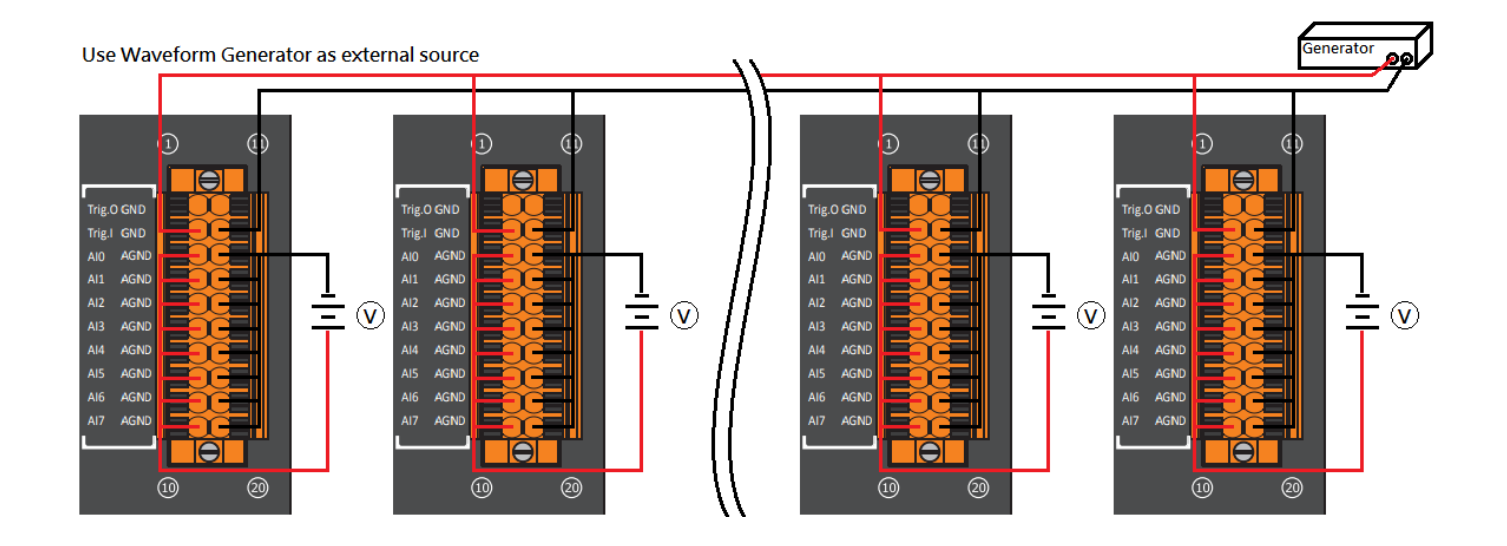

There are two modules of I-9012 in this case, all the channels of both I-9012 are connected to a 3V-Signal and triggered with Trig.O pin, then read data in non-block mode, as shown below:

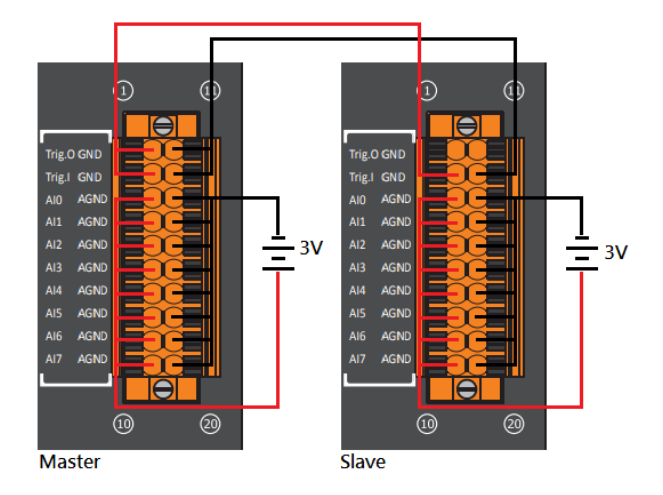

After wiring is done, execute pac\_i8012W\_Multi\_Modules\_Scan.exe.

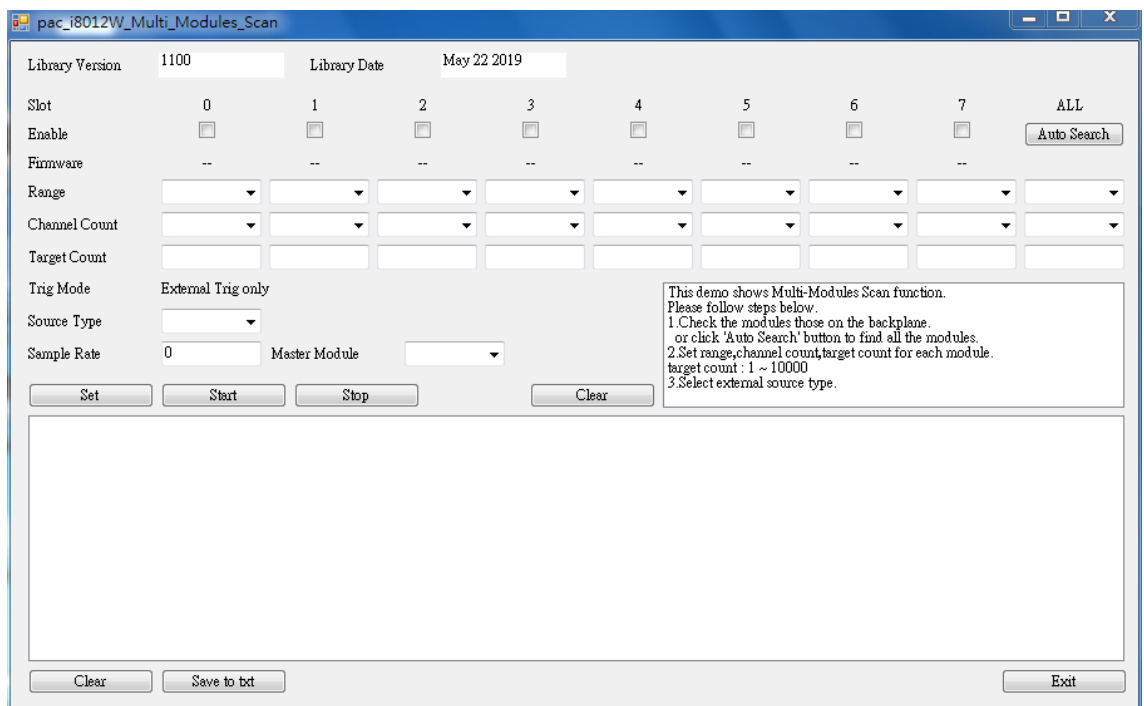

Check the slot index where I-9012 plugged into, select the range and channel count, Input target count, select source type, input sample rate and choose the master card.

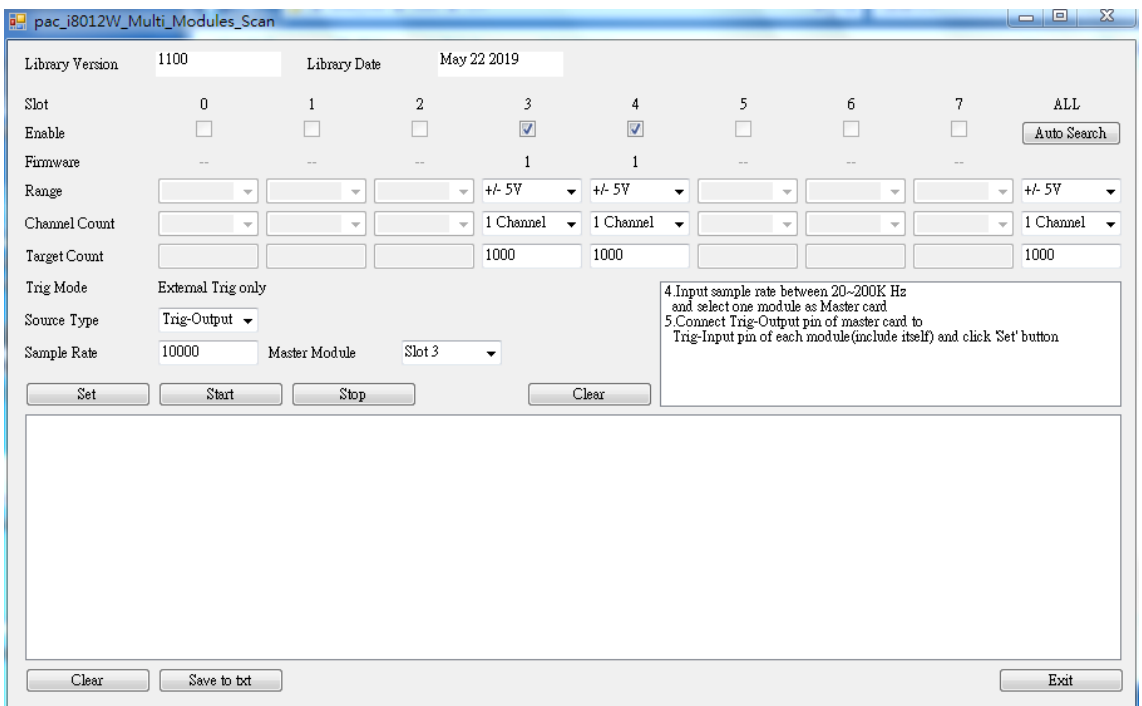

\* The sample rate is affected by the channel count and the program process.

Then click "Set" button and "Start" button.

The picture below is the result of Multi Modules Scan with two modules at 10K Hz in both 1 channel.

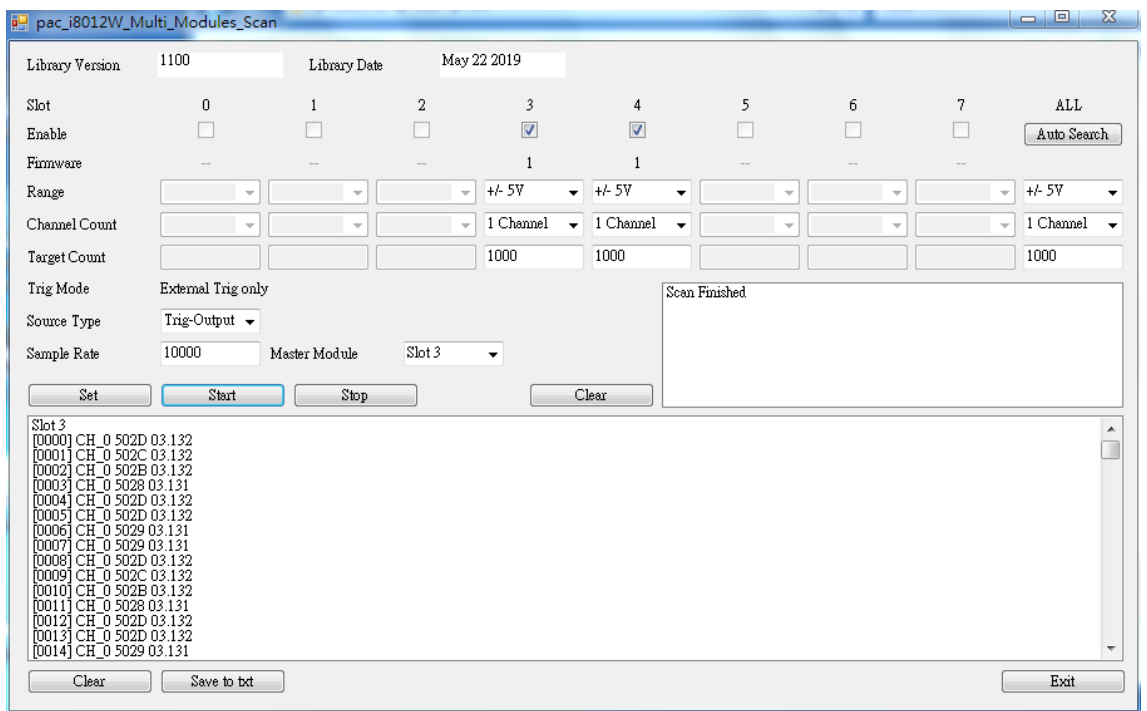

## <span id="page-20-0"></span>**2.2. Linux-based Controllers**

The following provides the name of the demos for each function:

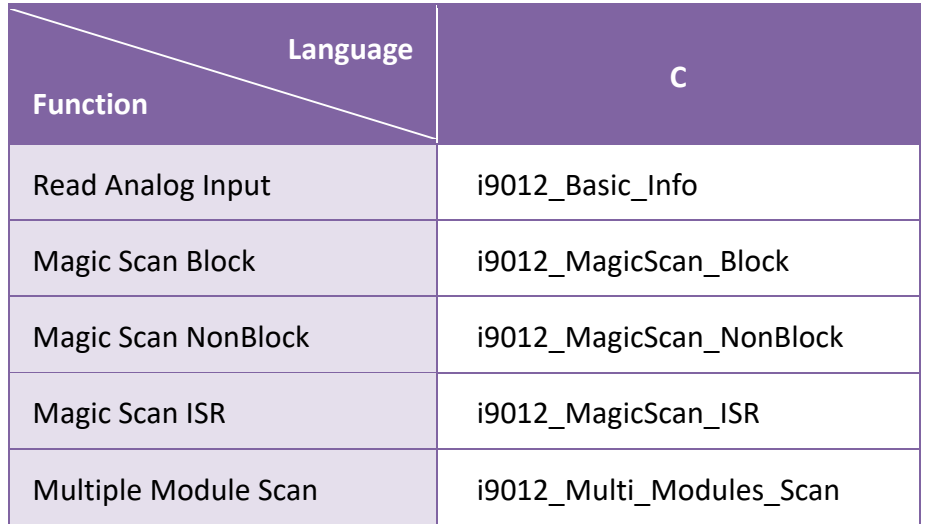

ICP DAS provides a range of demo programs for different platforms that can be used to verify the functions of the I-9012. This section provides details of the functions for the I-9012. Demos are provided for C language, the source code contained in these programs can also be reused in your own custom programs if needed.

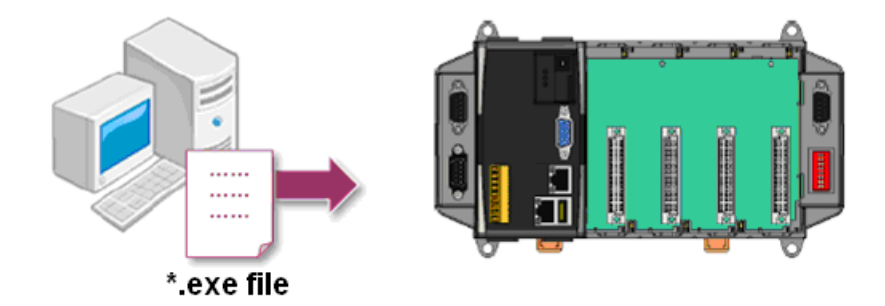

We need to check the following steps before running the program.

- 1. First, user need to download LinPAC SDK, which is includes GNU toolchain, Libraries, header, examples files, etc.
- 2. Check the power cable, Ethernet cable, VGA monitor, the communication cable between controller and PC has been connected well, and then check the I-9012 has been plugged in the controller.
- 3. Next, check the communication between controller and PC is fine, and download the demo program files to the controller.
- 4. The following is a list of the locations where both the demo programs and associated libraries (libi8k.a) can be found on either the ICP DAS web site, and user can find the related files in the below website:

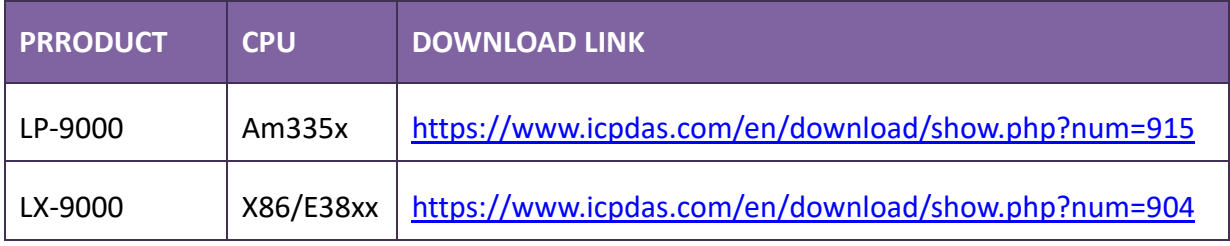

# <span id="page-22-0"></span>**3. API References**

ICPDAS supplies a range of C/C++ API functions for I-9012 module.

When developing a custom program, refer to either the pac i8012W.h header file or the API functions described in the following sections for more detailed information.

ICPDAS also supplies a range of C# function that can be used to develop custom .NET programs. These functions are ported from the relevant C/C++ functions. For more information related to the .NET functions.

### **API Naming Table**

The following table shows the API names on different platforms and the beginning of API.

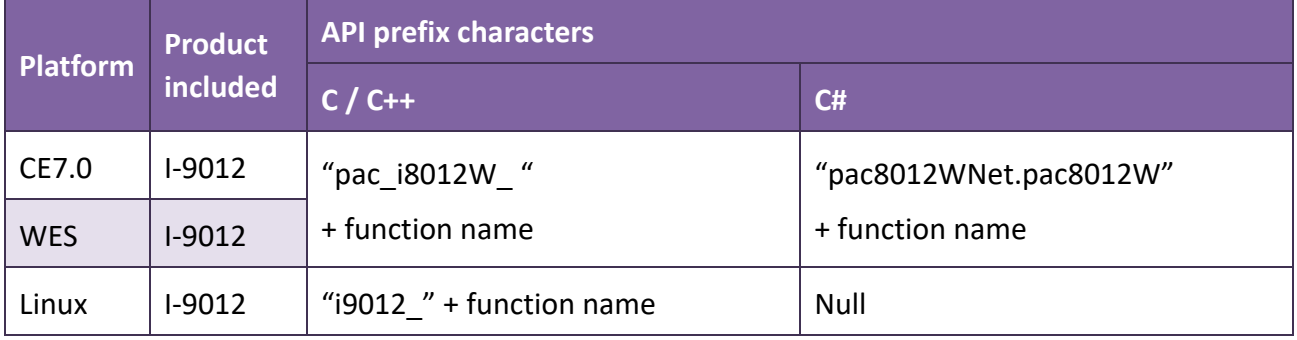

The following is an overview of the functions provided in the pac\_i8012W.lib for use with the Windows (CE and WES) platform.

## **API for I-9012**

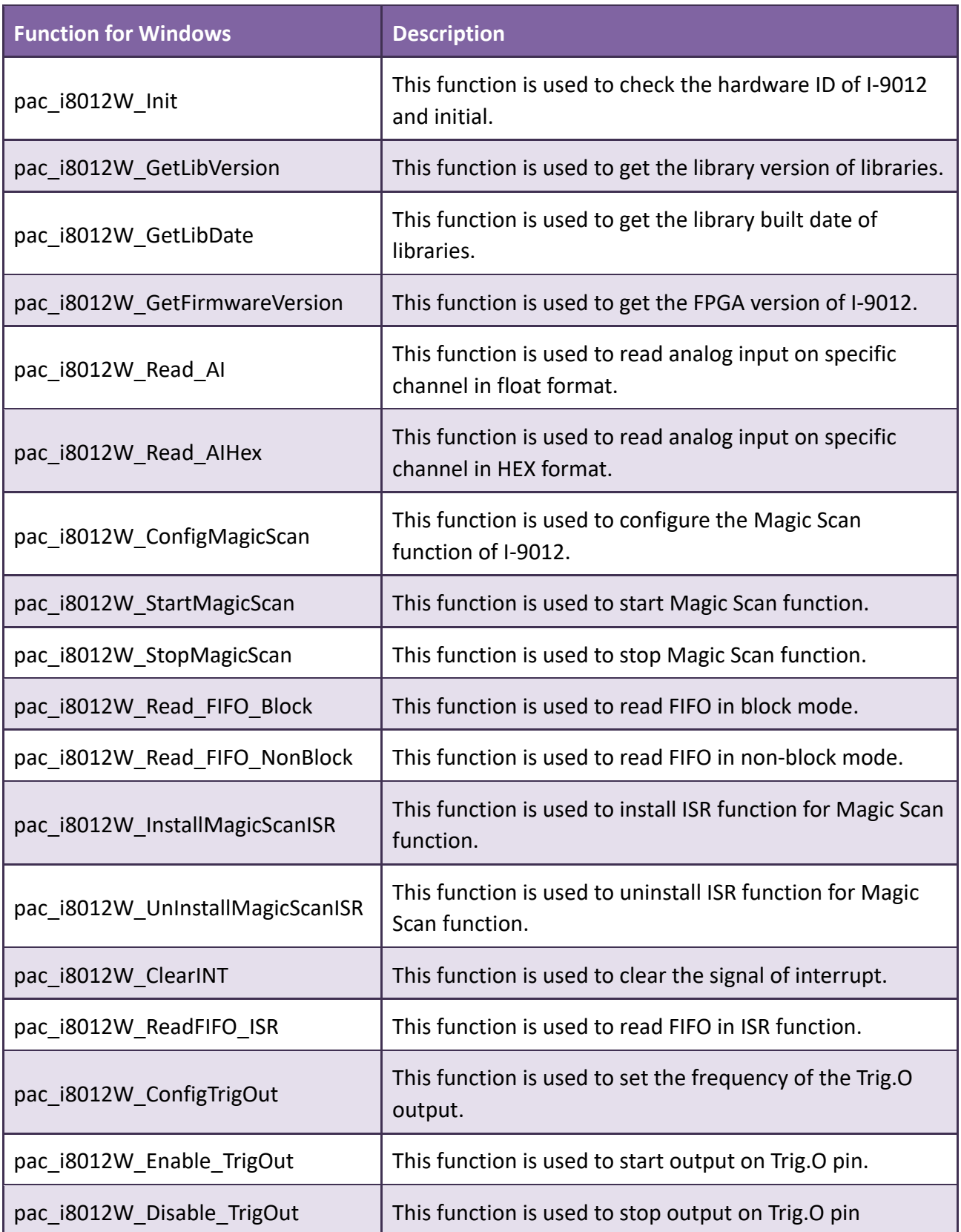

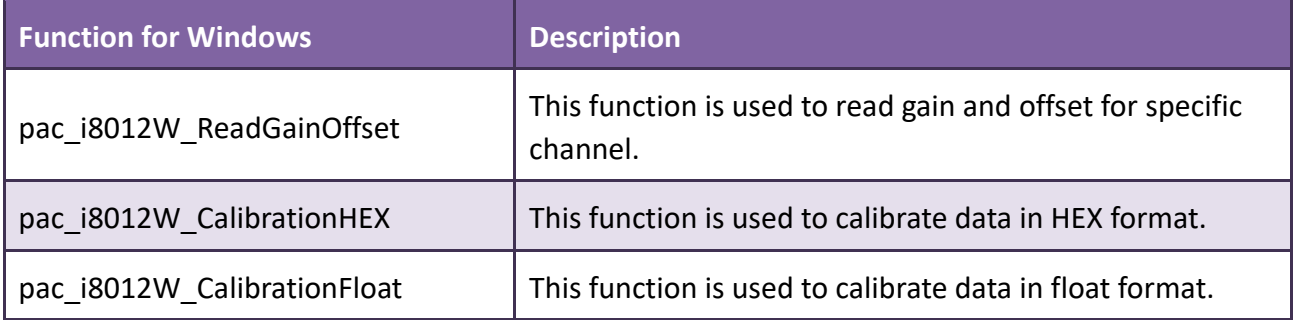

## <span id="page-25-0"></span>**3.1. pac\_i8012W\_Init**

This function is used to check the hardware ID of I-9012 and initial.

### **Syntax**

**For Windows (CE and WES)**

short pac\_i8012W\_Init (int slot);

**For Linux**

short i9012\_Init (int slot);

#### **Parameter**

*slot:* 

Specific slot number (0 - 7), except range of slot is number  $1 \sim 8$  for LinPAC.

#### **Return Values**

0 = the module in the specific slot is I-9012.

 $-1$  = there is no I-9012 on the slot.

#### **Note**

Before using any APIs for I-9012, this API must be called once, If there are two or more modules in the host, this API needs to be called for each I-9012 with the corresponding slot number.

## **Example**

## **[C/C++]**

```
int _tmain(int argc, _TCHAR* argv[]){
  int slot=-1,i=0;
  for(i=0;i<8;i++){ // Search every slot
       if(pac_i8012W_Init(i)==0){ // Find first I-9012
            slot=i;
            break;
       }
  }
  return 0;
}
```
## **[C#]**

```
static void Main(string[] args){
  int slot=-1,i = 0;
  for (i = 0; i < 8; i++){ // Search every slot
       if (pac8012WNet.pac8012W.Init(i) == 0}{ // Find first I-9012
            slot=i;
            break;
       }
  }
}
```
## **[C] (LinPAC)**

```
int main(){ 
  int slot=1, ret=0; 
  ret=Open_Slot(slot); 
  if (ret > 0) {
        printf("Open Slot%d failed, return value=%d \n", slot, ret);
        return (-1);
  }
   if(i9012_Init(slot)==0){ // Find the first I-9012
        break; 
   } 
   Close_Slot(slot); 
  return 0; 
}
```
## <span id="page-28-0"></span>**3.2. pac\_i8012W\_GetLibVersion**

This function is used to get the library version of pac\_i8012W.lib / pac\_i8012W.dll.

## **Syntax**

**For Windows (CE and WES)**

short pac\_i8012W\_GetLibVersion(void);

**For Linux**

short i9012\_GetLibVersion(void);

#### **Parameter**

*slot:* 

Specific slot number (0 - 7), except range of slot is number  $1 \sim 8$  for LinPAC.

#### **Return Values**

The version number of the libraries.

EX : 0x1100 means version 1.1.0.0

## **Example**

## **[C/C++]**

```
int _tmain(int argc, _TCHAR* argv[]){
  short ver=0;
  ver=pac_i8012W_GetLibVersion();
  return 0;
}
```
## **[C#]**

```
static void Main(string[] args){
  short LibVer = 0;
  LibVer = pac8012WNet.pac8012W.LibVersion();
}
```
## **[C] (LinPAC)**

```
int main(){ 
  int slot=1, ret=0, ver; 
  ret=Open_Slot(slot); 
  if (ret > 0) {
        printf("Open Slot%d failed, return value=%d \n", slot, ret);
        return (-1);
  }
   ver=i9012_GetLibVersion();
   Close_Slot(slot); 
  return 0; 
}
```
## <span id="page-30-0"></span>**3.3. pac\_i8012W\_GetLibDate**

This function is used to get the library built date of pac\_i8012W.lib /pac\_i8012W.dll.

#### **Syntax**

**For Windows (CE and WES)**

void pac\_i8012W\_GetLibDate(char libDate[]);

#### **Parameter**

#### *libDate[]:*

The built date of the libraries.

#### **Return Values**

None

#### **Example**

## **[C/C++]**

```
int _tmain(int argc, _TCHAR* argv[]){
  char libDate[20];
  pac_i8012W_GetLibDate(libDate);
  return 0;
}
```
#### **[C#]**

```
static void Main(string[] args){
      string LibDate = "";
      LibDate = pac8012WNet.pac8012W.LibDate();
}
```
## <span id="page-31-0"></span>**3.4. pac\_i8012W\_GetFirmwareVersion**

This function is used to get the FPGA version of I-9012.

## **Syntax**

**For Windows (CE and WES)**

short pac\_i8012W\_GetFirmwareVersion(int slot);

**For Linux**

short i9012\_GetFirmwareVersion(int slot);

#### **Parameter**

*slot:* 

Specific slot number (0 - 7), except range of slot is number  $1 \sim 8$  for LinPAC.

#### **Return Values**

The version number of FPGA.

## **Example**

## **[C++]**

```
int _tmain(int argc, _TCHAR* argv[]){
  int slot=1;
  short ver=0;
  pac_i8012W_Init(slot); // initialize
  ver=pac_i8012W_GetFirmwareVersion(slot);
  return 0;
}
```
## **[C#]**

```
static void Main(string[] args){
    int slot = 1;
     short FarmVer = 0;
     pac8012WNet.pac8012W.Init(slot); // initialize
     FarmVer = pac8012WNet.pac8012W.FirmwareVersion(slot);
}
```
## **[C] (LinPAC)**

```
int main(){ 
  int slot=1, ret=0, ver; 
  ret=Open_Slot(slot);
  if (ret > 0) {
        printf("Open Slot%d failed, return value=%d \n", slot, ret);
        return (-1);
  }
  i9012 Init(slot); \frac{1}{2} // Find the first I-9012
  ver=i9012_GetFirmwareVersion(slot);
   Close_Slot(slot); 
  return 0;
  }
```
## <span id="page-33-0"></span>**3.5. pac\_i8012W\_Read\_AI**

This function is used to read analog input on specific channel in float format.

#### **Syntax**

**For Windows (CE and WES)**

int pac\_i8012W\_Read\_AI(int slot,int ch,int gain,float\* fval);

#### **For Linux**

int i9012\_Read\_AI(int slot,int ch,int gain,float\* fval);

#### **Parameter**

#### *slot:*

Specific slot number (0 - 7), except range of slot is number  $1 \sim 8$  for LinPAC.

#### *ch:*

Specific channel (0 - 7).

#### *gain:*

Specific input range (0 - 1)

 $0: +/- 5V$ 

 $1: +/- 10V$ 

#### *\*fval:*

[Output] Calibrated float format data.

#### **Return Values**

Please refer to the Error Code.

## **Note**

The following picture shows the scale of voltage and data.

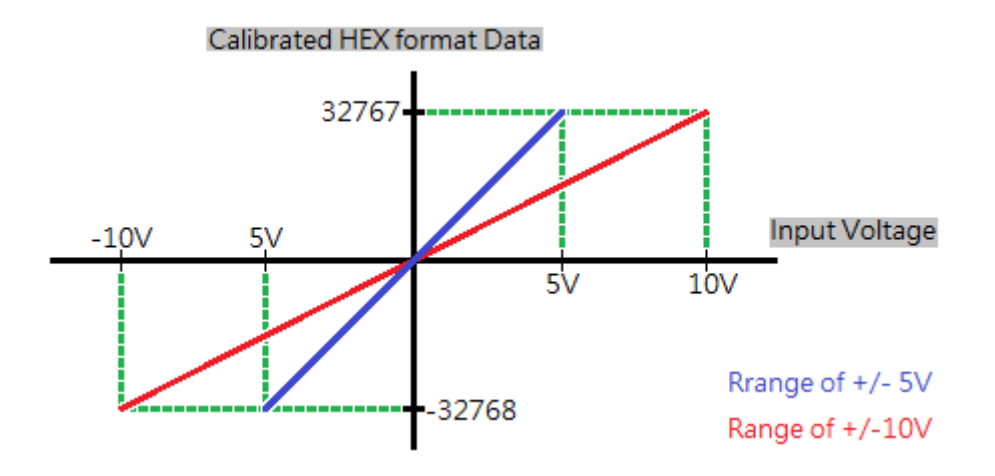

The following formulas describe how to calculate the hexadecimal data into floating data.

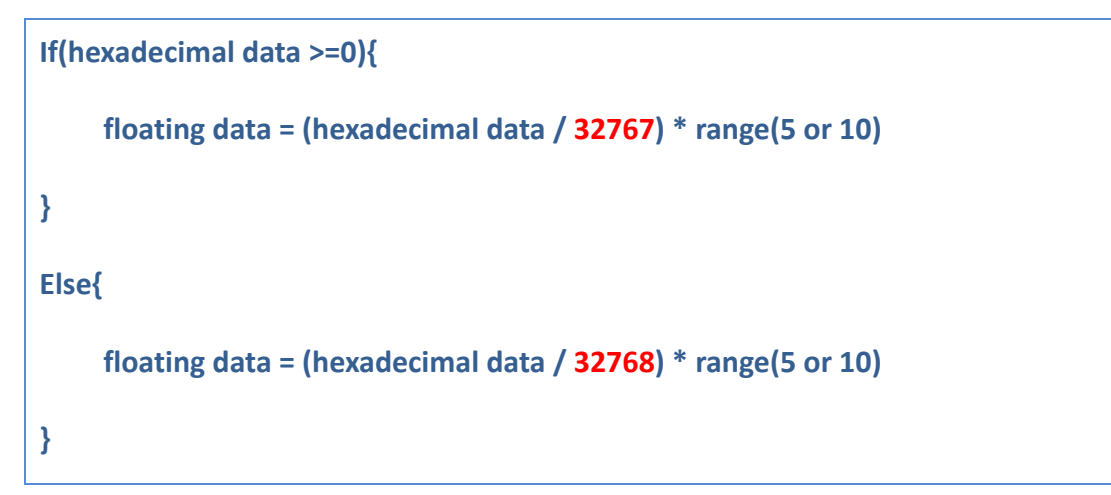

## **Example**

## **[C/C++]**

```
int _tmain(int argc, _TCHAR* argv[]){
  int slot=1,ch=0,gain=0;
  float fval=0;
  pac_i8012W_Init(slot); // initialize
  pac_i8012W_Read_AI(slot,ch,gain,&fval);
  return 0;
}
```
## **[C#]**

```
static void Main(string[] args){
     int slot = 1, ch = 0, gain = 0;
     float fval = 0;
      pac8012WNet.pac8012W.Init(slot); // initialize
      pac8012WNet.pac8012W.ReadAI(slot, ch, gain, ref fval);
}
```
## **[C] (LinPAC)**

```
int main(){ 
  int slot=1, ret=0, ch = 0, gain = 0;
  ret=Open_Slot(slot);
  if (ret > 0) {
       printf("Open Slot%d failed, return value=%d \n", slot, ret);
       return (-1);
  }
   i9012_Init(slot); // initialize
  i9012 Read AI(slot,ch,gain,&fval);
  Close_Slot(slot);
  return 0; 
}
```
## **3.6. pac\_i8012W\_Read\_AIHex**

This function is used to read analog input on specific channel in Hexadecimal format.

#### **Syntax**

**For Windows (CE and WES)**

int pac\_i8012W\_Read\_AIHex(int slot,int ch,int gain,short\* hval);

#### **For Linux**

int i9012\_Read\_AIHex(int slot,int ch,int gain,short\* hval);

#### **Parameter**

#### *slot:*

Specific slot number (0 - 7), except range of slot is number  $1 \sim 8$  for LinPAC.

#### *ch:*

Specific channel (0 - 7).

#### *gain:*

Specific input range (0 - 1)

 $0: +/- 5V$ 

 $1: +/- 10V$ 

#### *\*hval:*

[Output] Calibrated HEX format data.

#### **Return Values**

Please refer to the Error Code.

### **Note**

The following picture shows the scale of voltage and data.

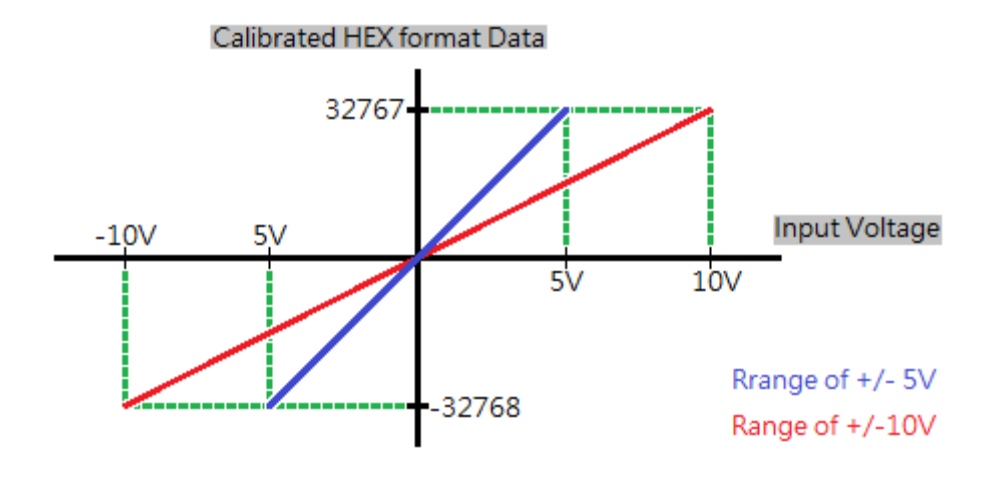

## **[C/C++]**

```
int _tmain(int argc, _TCHAR* argv[]){
  int slot=1,ch=0,gain=0;
  short hval=0;
  pac_i8012W_Init(slot); // initialize
  pac_i8012W_Read_AIHex(slot,ch,gain,&hval);
  return 0;
}
```
### **[C#]**

```
static void Main(string[] args){
     int slot = 1, ch = 0, gain = 0;
     short hval = 0;
      pac8012WNet.pac8012W.Init(slot); // initialize
      pac8012WNet.pac8012W.ReadAIHex(slot, ch, gain, ref hval);
}
```
### **[C] (LinPAC)**

```
int main(){ 
  int slot=1, ret=0, ch = 0, gain = 0;
  ret=Open_Slot(slot);
  if (ret > 0) {
       printf("Open Slot%d failed, return value=%d \n", slot, ret);
       return (-1);
  }
   i9012_Init(slot); // initialize
  i9012 Read AIHex(slot,ch,gain,&hval);
  Close_Slot(slot);
  return 0; 
}
```
## **3.7. pac\_i8012W\_ConfigMagicScan**

This function is used to configure the Magic Scan function of I-9012.

#### **Syntax**

#### **For Windows (CE and WES)**

int pac\_i8012W\_ConfigMagicScan(int slot, int gain, int chcnt, int type, unsigned long samplerate, unsigned long\* realrate);

#### **For Linux**

int i9012\_ConfigMagicScan(int slot, int gain, int chcnt, int type, unsigned long samplerate, unsigned long\* realrate);

#### **Parameter**

*slot:* 

Specific slot number (0 - 7), except range of slot is number  $1 \sim 8$  for LinPAC.

#### *gain:*

```
Specific input range (0 - 1)
0: +/- 5V1: +/- 10V
```
#### *chcnt:*

Number of channels used for scan. (1 - 8)

EX: chcnt set as 1, Magic Scan will scan channel 0.

chcnt set as 2, Magic Scan will scan channel 0 and channel 1.

#### *type:*

Trig mode for Magic Scan (0 - 1)

0: Internal trig.

1: External trig.

#### *samplerate:*

The sampling rate for Magic Scan at internal trig (20 - 200000)

*\* realrate:*

[Output]The real sampling rate.

The sampling rate is made by dividing the basic clock with 16 bit resolution.

#### **Return Values**

Please refer to Error Code.

#### **Example**

Please refer to Magic Scan demos.

## **3.8. pac\_i8012W\_StartMagicScan**

This function is used to start Magic Scan function.

#### **Syntax**

**For Windows (CE and WES)**

int pac\_i8012W\_StartMagicScan(int slot);

**For Linux**

int i9012\_StartMagicScan(int slot);

#### **Parameter**

*slot:* 

Specific slot number (0 - 7), except range of slot is number  $1 \approx 8$  for LinPAC.

#### **Return Values**

Please refer to Error Code.

### **Example**

Please refer to Magic Scan demos.

## **3.9. pac\_i8012W\_StopMagicScan**

This function is used to stop Magic Scan function.

#### **Syntax**

**For Windows (CE and WES)**

int pac\_i8012W\_StopMagicScan(int slot);

**For Linux**

int i9012\_StopMagicScan(int slot);

#### **Parameter**

*slot:* 

Specific slot number (0 - 7), except range of slot is number  $1 \sim 8$  for LinPAC.

#### **Return Values**

Please refer to Error Code.

#### **Example**

Please refer to Magic Scan demos.

## **3.10. pac\_i8012W\_Read\_FIFO\_Block**

This function is used to read data from FIFO in block mode.

#### **Syntax**

#### **For Windows (CE and WES)**

int pac\_i8012W\_Read\_FIFO\_Block(int slot, short FIFOData[], unsigned long cnt, unsigned long\* readFIFOcnt);

#### **For Linux**

int i9012 Read FIFO Block(int slot, short FIFOData[], unsigned long cnt, unsigned long\* readFIFOcnt);

#### **Parameter**

*slot:* 

Specific slot number (0 - 7), except range of slot is number  $1 \approx 8$  for LinPAC.

*FIFOData[]:* 

Specific short format array for store the data that reading from FIFO.

*cnt:* 

Amount of data required.

*\*readFIFOcnt:* 

[Output] Total read counts of data in this process

#### **Return Values**

Please refer to Error Code.

#### **Example**

## **3.11. pac\_i8012W\_Read\_FIFO\_NonBlock**

This function is used to read data from FIFO in non-block mode.

#### **Syntax**

#### **For Windows (CE and WES)**

int pac\_i8012W\_Read\_FIFO\_NonBlock(int slot, short FIFOData[], unsigned long cnt, short\* readFIFOcnt);

#### **For Linux**

int i9012\_Read\_FIFO\_NonBlock(int slot ,short FIFOData[], unsigned long cnt, short\* readFIFOcnt);

#### **Parameter**

*slot:* 

Specific slot number (0 - 7), except range of slot is number  $1 \approx 8$  for LinPAC.

#### *FIFOData[]:*

Specific short format array for store the data that reading from FIFO.

*cnt:* 

Amount of data required.

*\*readFIFOcnt:* 

[Output] Total read counts of data in this process

#### **Return Values**

Please refer to Error Code.

#### **Example**

Please refer to Magic Scan Non-Block mode demo.

## **3.12. pac\_i8012W\_InstallMagicScanISR**

This function is used to install ISR function for Magic Scan function.

#### **Syntax**

#### **For Windows (WES)**

short pac\_i8012W\_InstallMagicScanISR(int slot,void (\_\_stdcall \*isr)(int slot),short leveltype);

**For Windows (CE)**

short pac\_i8012W\_InstallMagicScanISR(int slot,void (\*isr)(int),short leveltype);

#### **For Linux**

short i9012\_InstallMagicScanISR(int slot,void (\*isr)(int),short leveltype);

#### **Parameter**

#### *slot:*

Specific slot number (0 - 7), except range of slot is number  $1 \approx 8$  for LinPAC.

```
void (__stdcall *isr)(int slot) / void (*isr)(int):
```
The function pointer passed for the ISR.

*leveltype:* 

```
0:10
```

```
1: 2048
```
The interrupt trigger condition (0 - 1) based on the amount of data in the FIFO buffer.

When the amount of data in the FIFO buffer is greater than the value defined by the leveltype parameter, the interrupt will be triggered and the ISR will be executed to handle the interrupt event.

#### **Return Values**

Please refer to Error Code.

## **3.13. pac\_i8012W\_UnInstallMagicScanISR**

This function is used to uninstall ISR function for Magic Scan function.

#### **Syntax**

**For Windows (CE and WES)**

short pac\_i8012W\_UnInstallMagicScanISR(int slot);

#### **For Linux**

short i9012\_UnInstallMagicScanISR(int slot);

#### **Parameter**

*slot:* 

Specific slot number (0 - 7), except range of slot is number  $1 \sim 8$  for LinPAC.

#### **Return Values**

Please refer to Error Code.

#### **Example**

## **3.14. pac\_i8012W\_ClearINT**

This function is used to clear the signal of interrupt.

#### **Syntax**

**For Windows (CE and WES)**

short pac\_i8012W\_ClearINT(int slot);

**For Linux**

short i9012\_ClearINT(int slot);

#### **Parameter**

*slot:* 

Specific slot number (0 - 7), except range of slot is number  $1 \sim 8$  for LinPAC.

#### **Return Values**

Please refer to Error Code.

#### **Example**

## **3.15. pac\_i8012W\_ReadFIFO\_ISR**

This function is used to read data from FIFO in ISR mode.

#### **Syntax**

#### **For Windows (CE and WES)**

short pac\_i8012W\_ReadFIFO\_ISR(int slot, short FIFOData[],short\* readFIFOcnt);

#### **For Linux**

short i9012\_ReadFIFO\_ISR(int slot, short FIFOData[], short\* readFIFOcnt);

#### **Parameter**

#### *slot:*

Specific slot number (0 - 7), except range of slot is number  $1 \sim 8$  for LinPAC.

#### *FIFOData[]:*

Specific short format array for store the data that reading from FIFO.

#### *\*readFIFOcnt:*

[Output] Total read counts of data in this process

#### **Return Values**

Please refer to Error Code.

#### **Example**

## **3.16. pac\_i8012W\_ConfigTrigOut**

This function is used to set the frequency of the Trig.O output.

#### **Syntax**

#### **For Windows (CE and WES)**

int pac\_i8012W\_ConfigTrigOut(int slot,unsigned long freq,unsigned long\* realfreq);

#### **For Linux**

int i9012\_ConfigTrigOut(int slot,unsigned long freq,unsigned long\* realfreq);

#### **Parameter**

#### *slot:*

Specific slot number (0 - 7), except range of slot is number  $1 \sim 8$  for LinPAC.

#### *freq:*

The frequency for Yrig.O output (20 - 200000)

#### *\* realfreq:*

[Output]The real frequency.

The frequency is made by dividing the basic clock with 16 bit resolution.

#### **Return Values**

Please refer to Error Code.

## **[C/C++]**

```
int _tmain(int argc, _TCHAR* argv[]){
  int slot=1;
  unsigned long freq=20000,realfreq=0;
  pac_i8012W_Init(slot);
  pac_i8012W_ConfigTrigOut(slot,freq,&realfreq);
  return 0;
}
```
## **[C#]**

```
static void Main(string[] args){
     int slot = 1;
      uint freq = 20000, realfreq=0;
      pac8012WNet.pac8012W.Init(slot);
      pac8012WNet.pac8012W.ConfigTrigOut(slot, freq, ref realfreq);
```

```
}
```
## **[C] (LinPAC)**

```
int main(){ 
  int slot=1, ret=0; 
   unsigned long freq=20000,realfreq=0;
  ret=Open_Slot(slot); 
  if (ret > 0) {
        printf("Open Slot%d failed, return value=%d \n", slot, ret);
        return (-1);
  }
  i9012 Init(slot); \frac{1}{2} // Find the first I-9012
  i9012 ConfigTrigOut(slot, freq, &realfreq);
   Close_Slot(slot); 
  return 0; 
}
```
## **3.17. pac\_i8012W\_Enable\_TrigOut**

This function is used to start output of Trig.O pin.

#### **Syntax**

**For Windows (CE and WES)**

short pac\_i8012W\_Enable\_TrigOut(int slot);

**For Linux**

short i9012\_Enable\_TrigOut(int slot);

#### **Parameter**

*slot:* 

Specific slot number (0 - 7), except range of slot is number  $1 \sim 8$  for LinPAC.

#### **Return Values**

Please refer to Error Code.

## **[C/C++]**

```
int _tmain(int argc, _TCHAR* argv[]){
  int slot=1;
  unsigned long freq=20000,realfreq=0;
  pac_i8012W_Init(slot);
  pac_i8012W_ConfigTrigOut(slot,freq,&realfreq);
  pac_i8012W_Enable_TrigOut(slot);
  return 0;
}
```
**[C#]**

static void Main(string[] args){ int slot  $= 1$ ; uint freq = 20000, realfreq=0; pac8012WNet.pac8012W.Init(slot); pac8012WNet.pac8012W.ConfigTrigOut(slot, freq, ref realfreq); pac8012WNet.pac8012W.EnableTrigOut(slot);

}

## **[C] (LinPAC)**

```
int main(){ 
  int slot=1, ret=0; 
   unsigned long freq=20000,realfreq=0;
  ret=Open_Slot(slot); 
  if (ret > 0) {
        printf("Open Slot%d failed, return value=%d \n", slot, ret);
       return (-1);
  }
  i9012 Init(slot); // Find the first I-9012
  i9012 ConfigTrigOut(slot, freq, &realfreq);
  i9012 Enable TrigOut(slot);
   Close_Slot(slot); 
  return 0; 
}
```
## **3.18. pac\_i8012W\_Disable\_TrigOut**

This function is used to stop output of Trig.O pin.

#### **Syntax**

**For Windows (CE and WES)**

short pac\_i8012W\_Disable\_TrigOut(int slot);

**For Linux**

short i9012\_Disable\_TrigOut(int slot);

#### **Parameter**

*slot:* 

Specific slot number (0 - 7), except range of slot is number  $1 \sim 8$  for LinPAC.

#### **Return Values**

Please refer to Error Code.

## **[C/C++]**

```
int _tmain(int argc, _TCHAR* argv[]){
  int slot=1;
  unsigned long freq=20000,realfreq=0;
  pac_i8012W_Init(slot);
  pac_i8012W_ConfigTrigOut(slot,freq,&realfreq);
  pac_i8012W_Disable_TrigOut (slot);
  return 0;
}
```
### **[C#]**

static void Main(string[] args){ int slot  $= 1$ ; uint freq = 20000, realfreq=0; pac8012WNet.pac8012W.Init(slot); pac8012WNet.pac8012W.ConfigTrigOut(slot, freq, ref realfreq); pac8012WNet.pac8012W.DisableTrigOut(slot);

}

## **[C] (LinPAC)**

```
int main(){ 
  int slot=1, ret=0; 
   unsigned long freq=20000,realfreq=0;
  ret=Open_Slot(slot); 
  if (ret > 0) {
        printf("Open Slot%d failed, return value=%d \n", slot, ret);
       return (-1);
  }
  i9012 Init(slot); // Find the first I-9012
  i9012 ConfigTrigOut(slot, freq, &realfreq);
  i9012 Disable TrigOut (slot);
   Close_Slot(slot); 
  return 0; 
}
```
## **3.19. pac\_i8012W\_ReadGainOffset**

This function is used to read calibrated gain value and offset value.

#### **Syntax**

#### **For Windows (CE and WES)**

short pac\_i8012W\_ReadGainOffset(int slot,int ch,int gain,unsigned short\* GainValue, short\* offsetValue);

#### **For Linux**

short i9012\_ReadGainOffset(int slot,int ch,int gain,unsigned short\* GainValue, short\* offsetValue);

#### **Parameter**

*slot:* 

Specific slot number (0 - 7), except range of slot is number  $1 \approx 8$  for LinPAC.

*ch:* 

Specific channel (0 - 7).

*gain:* 

Specific input range (0 - 1)

 $0: +/- 5V$ 

 $1: +/- 10V$ 

*\*GainValue:* 

[Output] The gain value for the input range of specific channel.

*\*offsetValue:* 

[Output] The offset value for the input range of specific channel.

#### **Return Values**

Please refer to Error Code.

## **[C/C++]**

```
int _tmain(int argc, _TCHAR* argv[]){
  int slot=1,gain=0,ch=0;
  unsigned short GainValue=0;
  short offsetValue=0;
  pac_i8012W_Init(slot);
  for(gain=0;gain<2;gain++)
       for(ch=0; ch<8; ch++)pac_i8012W_ReadGainOffset(slot,ch,gain,&GainValue,&offsetValue);
  return 0;
}
```
## **[C#]**

```
static void Main(string[] args){
     int slot = 1, gain = 0, ch = 0;
     ushort gainval = 0;
      short offset = 0;
      pac8012WNet.pac8012W.Init(slot);
     for (gain = 0; gain < 2; gain + +)
          for (ch = 0; ch < 8; ch++) pac8012WNet.pac8012W.ReadGainOffset(slot, ch, gain, ref gainval, ref 
offsetval);
}
```
## **[C] (LinPAC)**

```
int main(){ 
  int slot=1, ret=0, gain=0, ch=0; 
   unsigned short GainValue=0;
   short offsetValue=0;
  ret=Open_Slot(slot);
  if (ret > 0) {
       printf("Open Slot%d failed, return value=%d \n", slot, ret);
       return (-1);
  }
   i9012_Init(slot); 
  for(gain=0; gain<2; gain++)
       for(ch=0; ch<8; ch++)
                 i9012_ReadGainOffset(slot,ch,gain,&GainValue,&offsetValue);
  Close_Slot(slot);
  return 0; 
}
```
## **3.20. pac\_i8012W\_CalibrationHEX**

This function is used to calibrate data that read from FIFO.

#### **Syntax**

#### **For Windows (CE and WES)**

int pac\_i8012W\_CalibrationHEX(int slot,int ch,int gain,short raw,short\* hval);

#### **For Linux**

int i9012\_CalibrationHEX(int slot, int ch, int gain, short raw, short\* hval);

#### **Parameter**

#### *slot:*

Specific slot number (0 - 7), except range of slot is number  $1 \sim 8$  for LinPAC.

#### *ch:*

Specific channel (0 - 7).

#### *gain:*

Specific input range (0 - 1)

 $0: +/- 5V$ 

 $1: +/- 10V$ 

*raw:* 

The data is read from the FIFO and is not calibrated.

*\*hval:* 

[Output] The calibrated hexadecimal format data.

#### **Return Values**

Please refer to Error Code.

## **[C/C++]**

```
int _tmain(int argc, _TCHAR* argv[]){
  int slot=1,ch=0,gain=0,i=0;
  short raw[10], hval[10];
  pac_i8012W_Init(slot);
  ...
  //raw[10] store the data that read from FIFO.
  ...
  for(i=0; i<10; i++)pac_i8012W_CalibrationHEX(slot,ch,gain,raw[i],&hval[i]);
  return 0;
}
```
## **[C#]**

```
static void Main(string[] args){
     int slot = 1, ch = 0, gain = 0, i = 0;
      short[] raw = new short[10];
      short[] hval = new short[10];
      pac8012WNet.pac8012W.Init(slot);
      ...
      //raw[10] store the data that read from FIFO.
      ...
     for (i=0; i<10; i++) pac8012WNet.pac8012W.CalibrationHEX(slot,ch,gain,raw[i],ref hval[i]);
}
```
## **[C] (LinPAC)**

```
int main(){ 
  int slot=1, ret=0, gain=0, ch=0, i=0; 
  short[] raw = new short[10]; short[] hval = new short[10];
  ret=Open_Slot(slot); 
  if (ret > 0) {
       printf("Open Slot%d failed, return value=%d \n", slot, ret);
       return (-1); }
  i9012_Init(slot);
  //raw[10] store the data that read from FIFO.
  for (i=0; i<10; i++) i9012_ReadGainOffset(slot, ch, gain, &GainValue, &offsetValue);
  Close Slot(slot);
  return 0; 
}
```
## **3.21. pac\_i8012W\_CalibrationFloat**

This function is used to calibrate data that read from FIFO.

#### **Syntax**

**For Windows (CE and WES)**

int pac\_i8012W\_CalibrationFloat(int slot,int ch,int gain,short raw,float\* fval);

#### **For Linux**

int i9012\_CalibrationFloat(int slot,int ch,int gain,short raw,float\* fval);

#### **Parameter**

#### *slot:*

Specific slot number (0 - 7), except range of slot is number  $1 \sim 8$  for LinPAC.

#### *ch:*

Specific channel (0 - 7).

#### *gain:*

Specific input range (0 - 1)

 $0: +/- 5V$ 

 $1: +/- 10V$ 

*raw:* 

The data is read from the FIFO and is not calibrated.

#### *\*fval:*

[Output] The calibrated float format data.

#### **Return Values**

Please refer to Error Code.

## **[C/C++]**

```
int _tmain(int argc, _TCHAR* argv[]){
  int slot=1,ch=0,gain=0,i=0;
  short raw[10]
  float fval[10];
  pac_i8012W_Init(slot);
  ...
  //raw[10] store the data that read from FIFO.
  ...
  for(i=0; i<10; i++)pac_i8012W_CalibrationFloat(slot,ch,gain,raw[i],&fval[i]);
  return 0;
}
```
### **[C#]**

}

```
static void Main(string[] args){
     int slot = 1, ch = 0, gain = 0,i = 0;
     short[] raw = new short[10];
     float[] fval = new float[10];
      pac8012WNet.pac8012W.Init(slot);
      ...
      //raw[10] store the data that read from FIFO.
      ...
     for (i=0; i<10; i++) pac8012WNet.pac8012W.CalibrationFloat (slot,ch,gain,raw[i],ref fval[i]);
```
### **[C] (LinPAC)**

```
int main(){ 
  int slot=1, ret=0, gain=0, ch=0, i=0; 
  short raw[10]; float fval[10];
  ret=Open_Slot(slot); 
  if (ret > 0) {
       printf("Open Slot%d failed, return value=%d \n", slot, ret);
       return (-1); }
  i9012_Init(slot);
  //raw[10] store the data that read from FIFO.
  for (i=0; i<10; i++) i9012_CalibrationFloat(slot, ch, gain, raw[i], &fval[i]);
  Close Slot(slot);
  return 0; }
```
# **4. Calibration**

Each module calibrated and finished test before shipment, so usually it is unnecessary to calibrate the module again, unless the input impedance is changed or the accuracy is lost.

In order to calibrate the module, the following preparations are required:

- A single stable calibration source, such as a 3 1/2 digit power supply (or better) or a battery output.
- A single 4 1/2 digit voltage meter (15-bit resolution or better)
- A Calibration Program. Please visit ICP DAS website and download demo programs, the calibration program will be inside.

#### **Tips & Warnings**

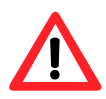

1. An unstable calibration source will cause calibration errors and will affect the accuracy of the data acquisition.

2. I-9012 needs to calibrate every channel one by one with both ranges of +/- 5V and +/- 10V.

## **4.1. Calibrate the I-9012 on WinCE and WES units**

#### **Step 1.** Wiring method

Connect the channel to be calibrated, source and voltage meter together, like the following figure:

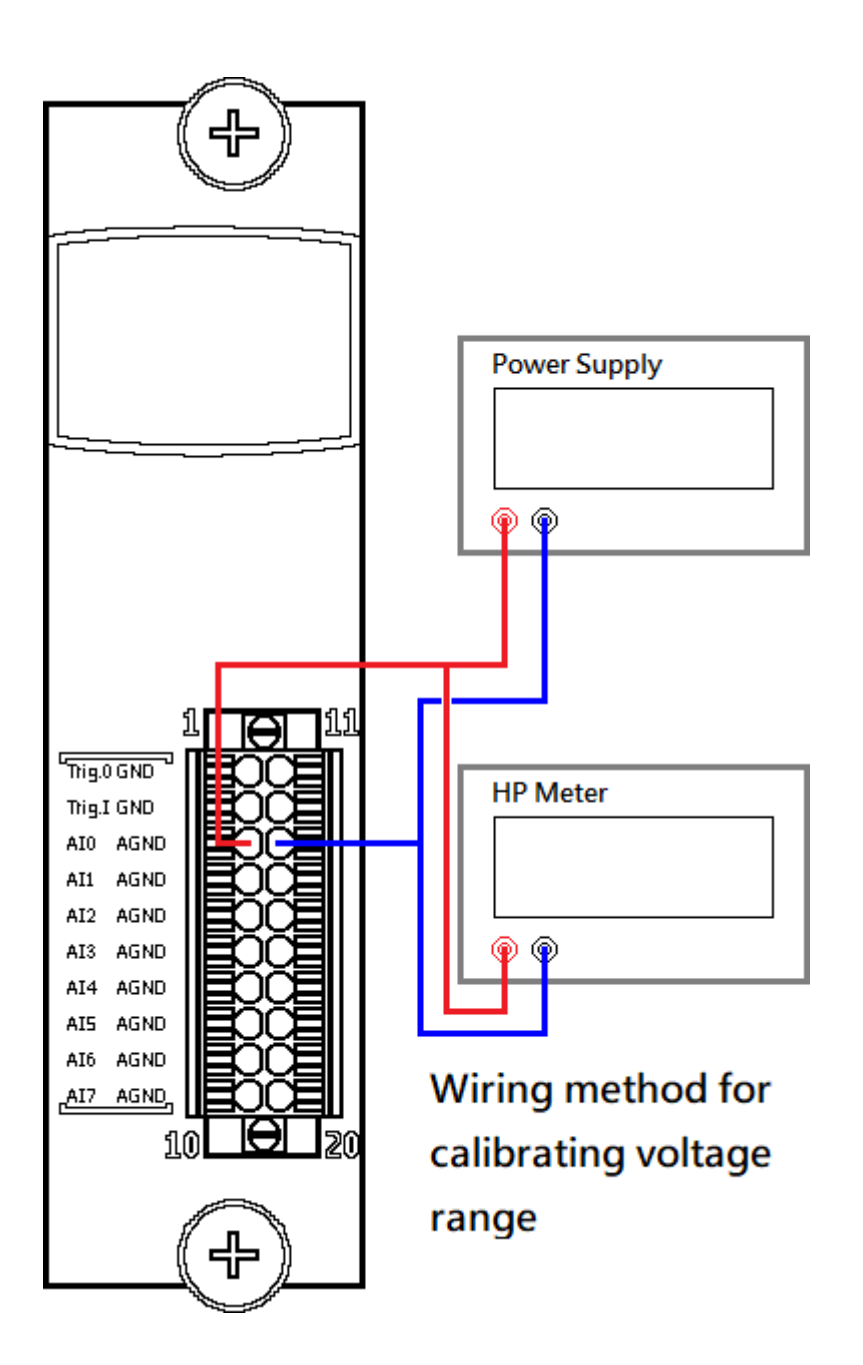

Then, plug module into the controller.

#### **Step 2.** Download and execute calibration program

The calibration program can be downloaded in ICP DAS website.

Please refer to the following link:

[https://www.icpdas.com/en/download/show.php?num=2905](https://www.icpdas.com/en/download/show.php?num=2905&model=I-9012)

#### **Step 3.** Calibrate

After execute the program, please follow the steps one by one.

Select the index where the module is.

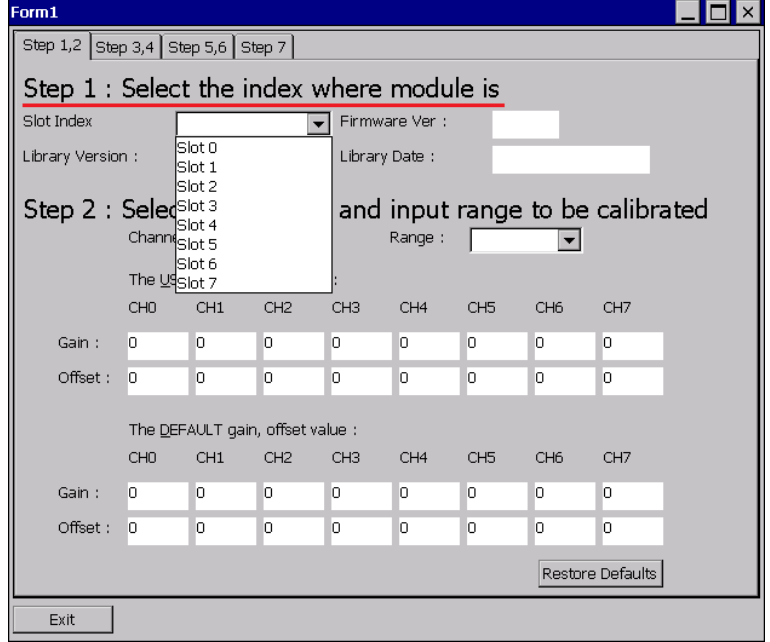

Select the channel and range to be calibrated.

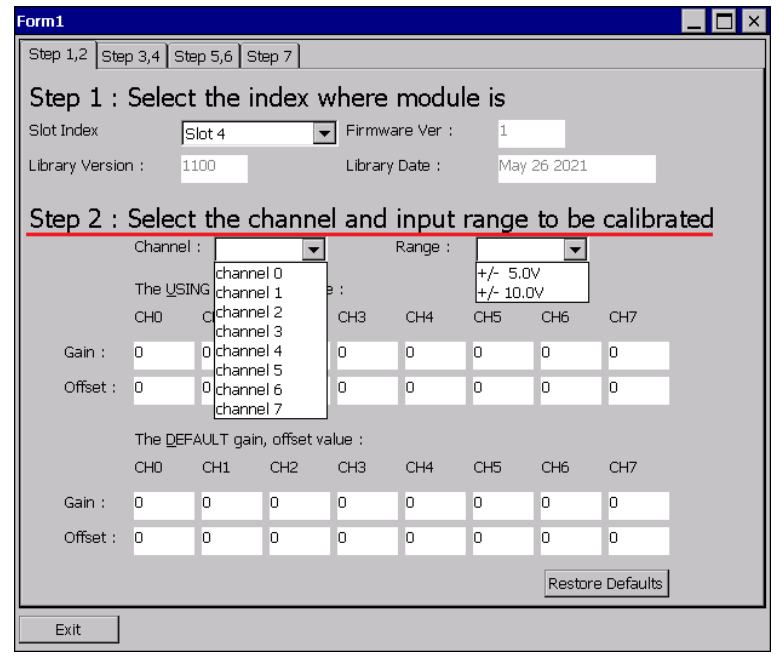

Change to "page Step 3,4",

Output stable positive source the channel and type the value displayed on the voltage meter, then Click "Read" button.

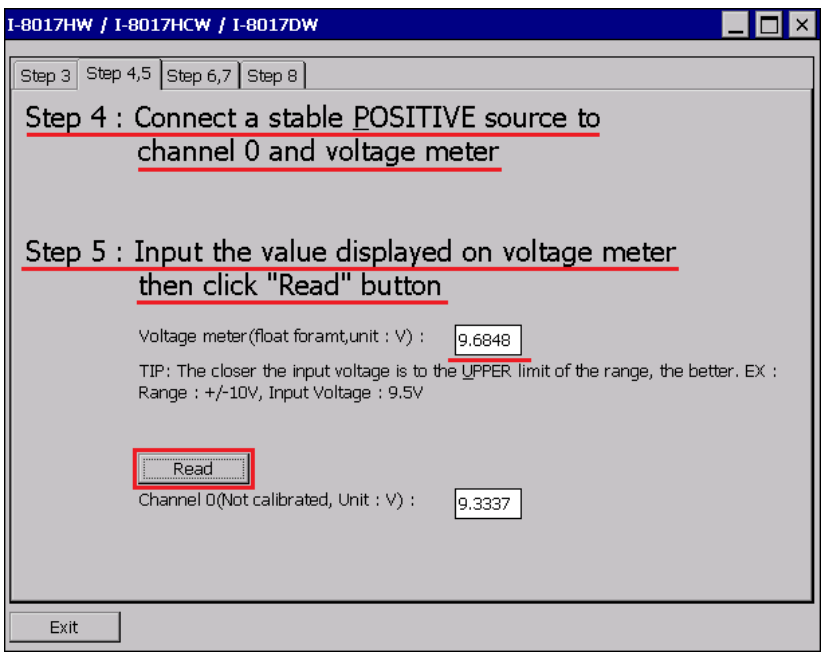

Change to "page Step 5,6",

Output stable negative source to the channel and type the value displayed on the voltage meter, then Click "Read" button.

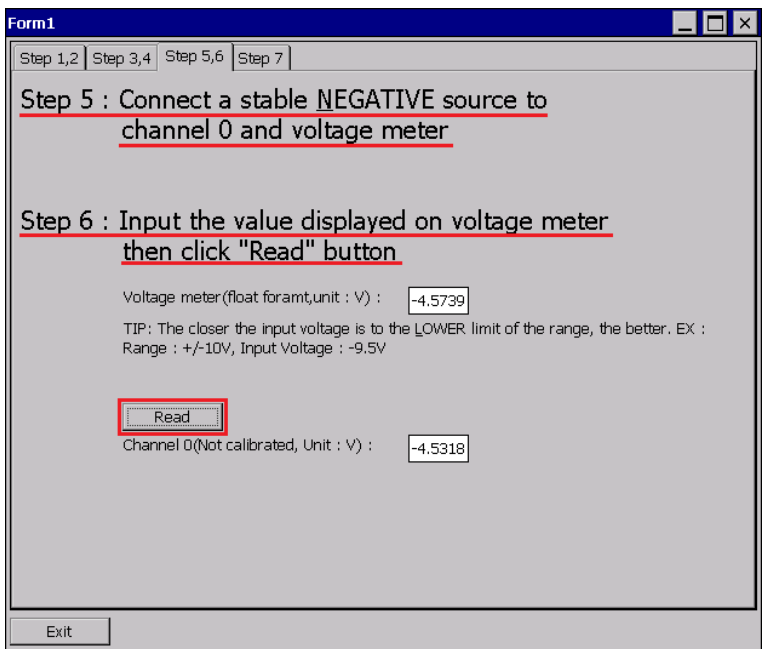

Change to "page Step 7",

Click "Test" to read calibrated AI data with new and original gain and offset values , and check whether the new gain and offset values are correct or not.

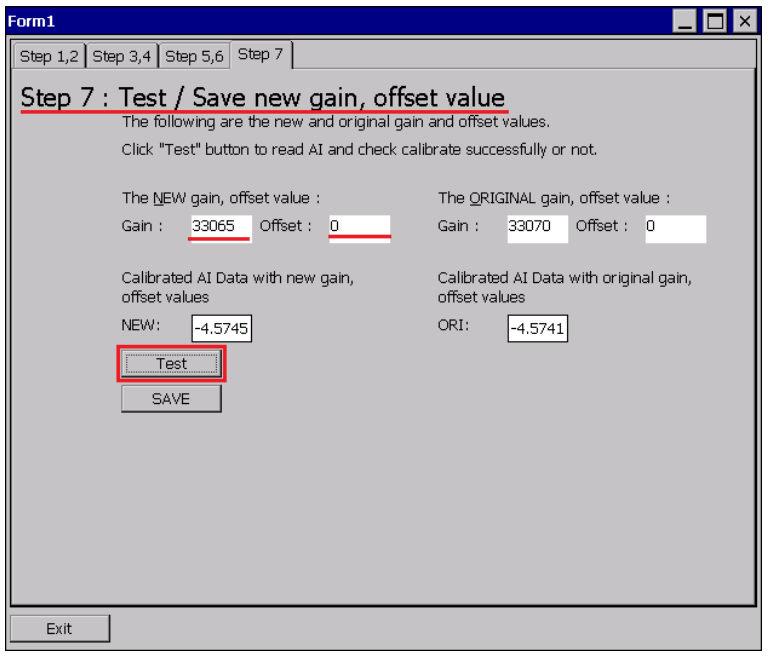

Click "SAVE" to save new gain and offset values.

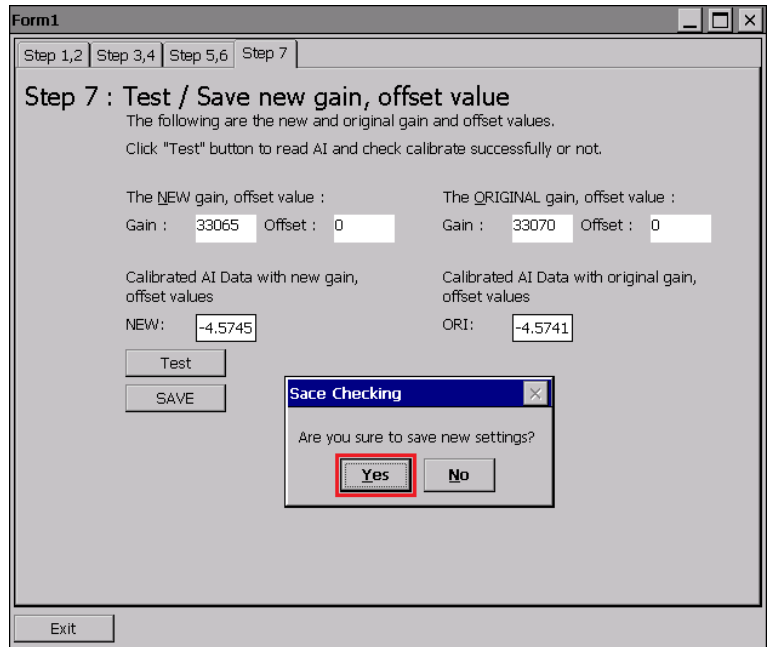

## **4.2. Restore I-9012 to defaults on WinCE and WES units**

#### **Step 1.** Download and execute calibration program

The calibration program can be downloaded in ICP DAS website.

Please refer to the following link:

[https://www.icpdas.com/en/download/show.php?num=2905](https://www.icpdas.com/en/download/show.php?num=2905&model=I-9012)

#### **Step 2.** Restore defaults

After execute the program, please follow the steps one by one.

Select the index where the module is.

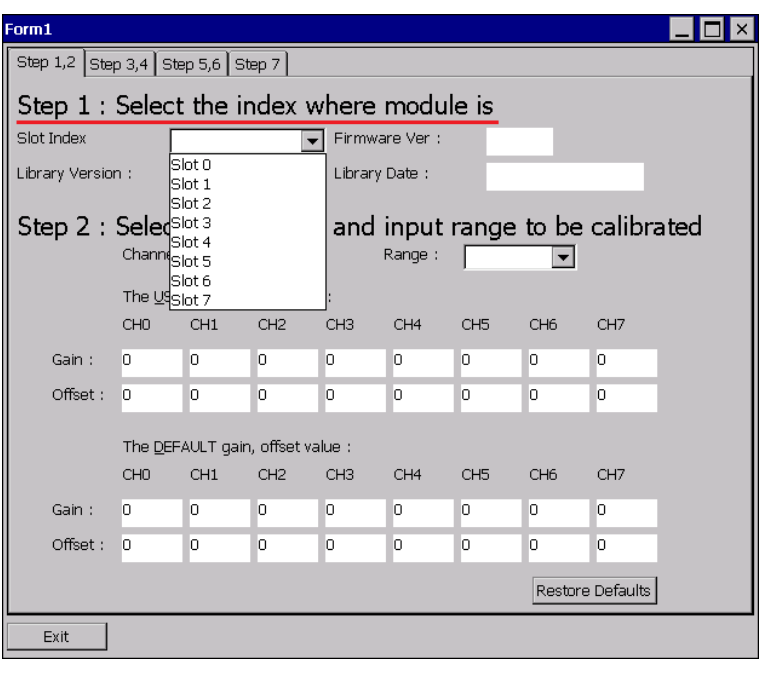

#### Click "Restore Defaults" button.

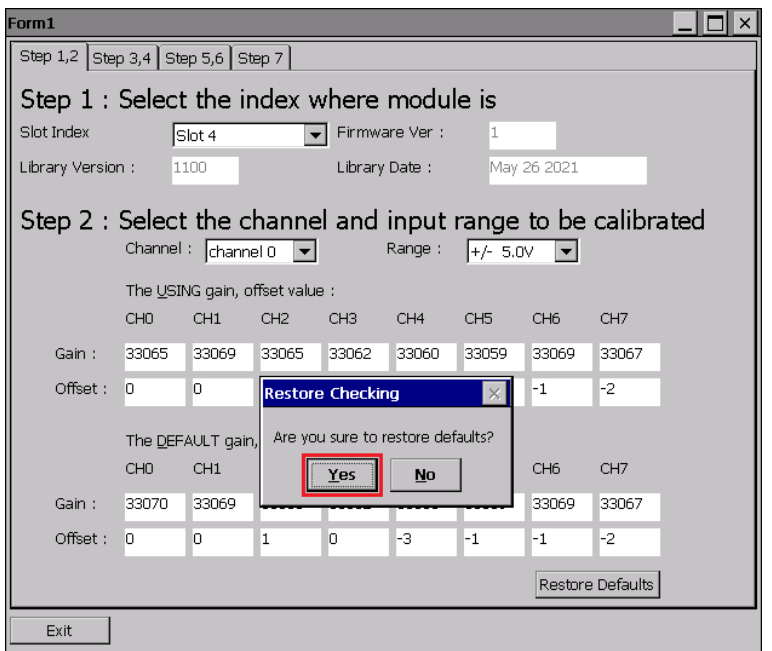

# **Appendix A. Error Code**

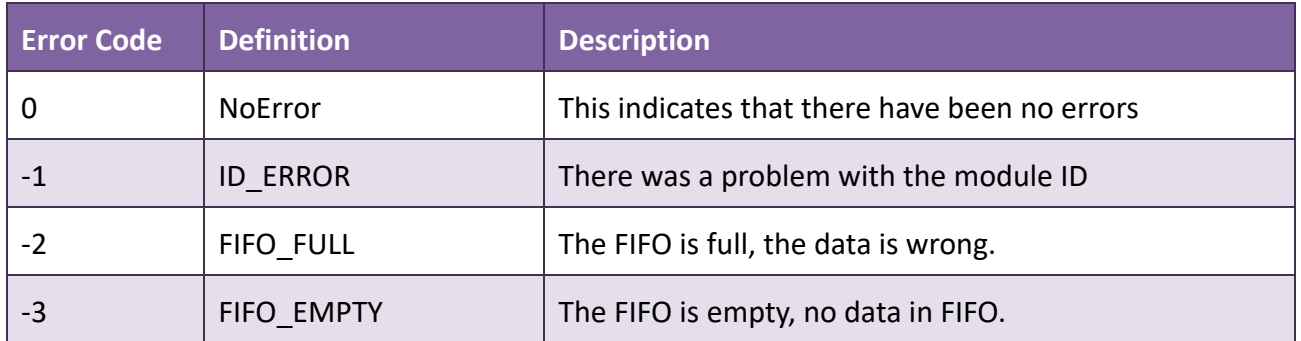
## **Appendix B. Read AI Function Performance**

## **Test with library version 0x1101.**

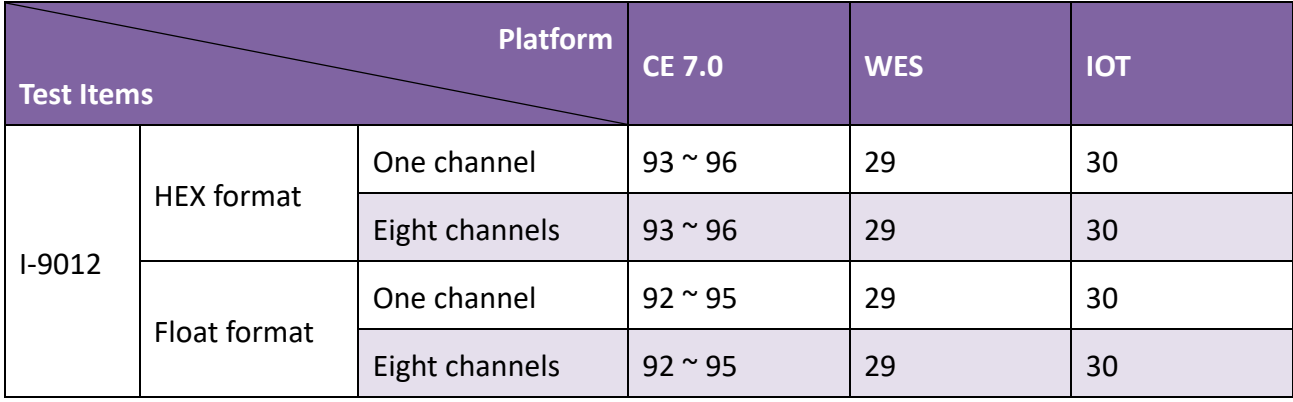

**Unit : K Hz.**

## **Appendix C. Revision History**

This chapter provides revision history information to this document.

The table below shows the revision history.

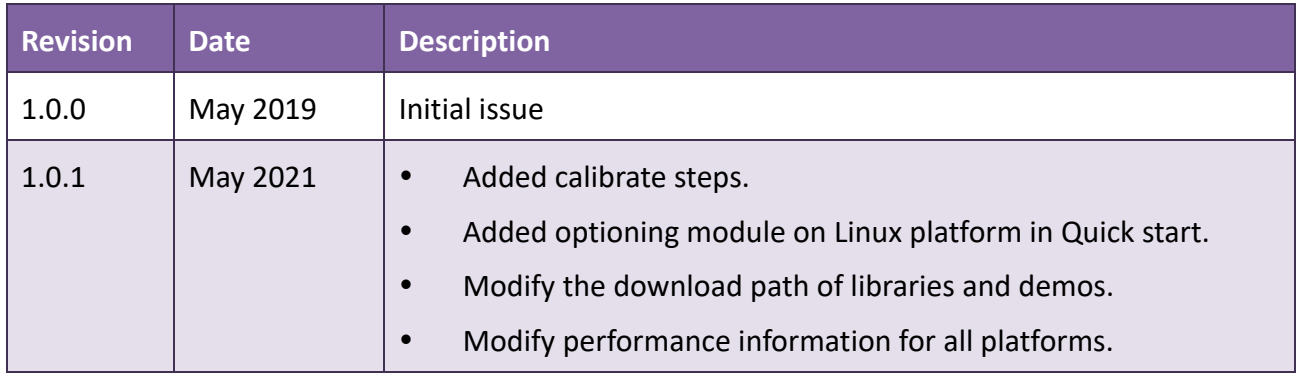